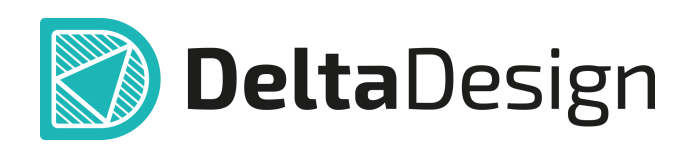

# Комплексная среда сквозного проектирования электронных устройств

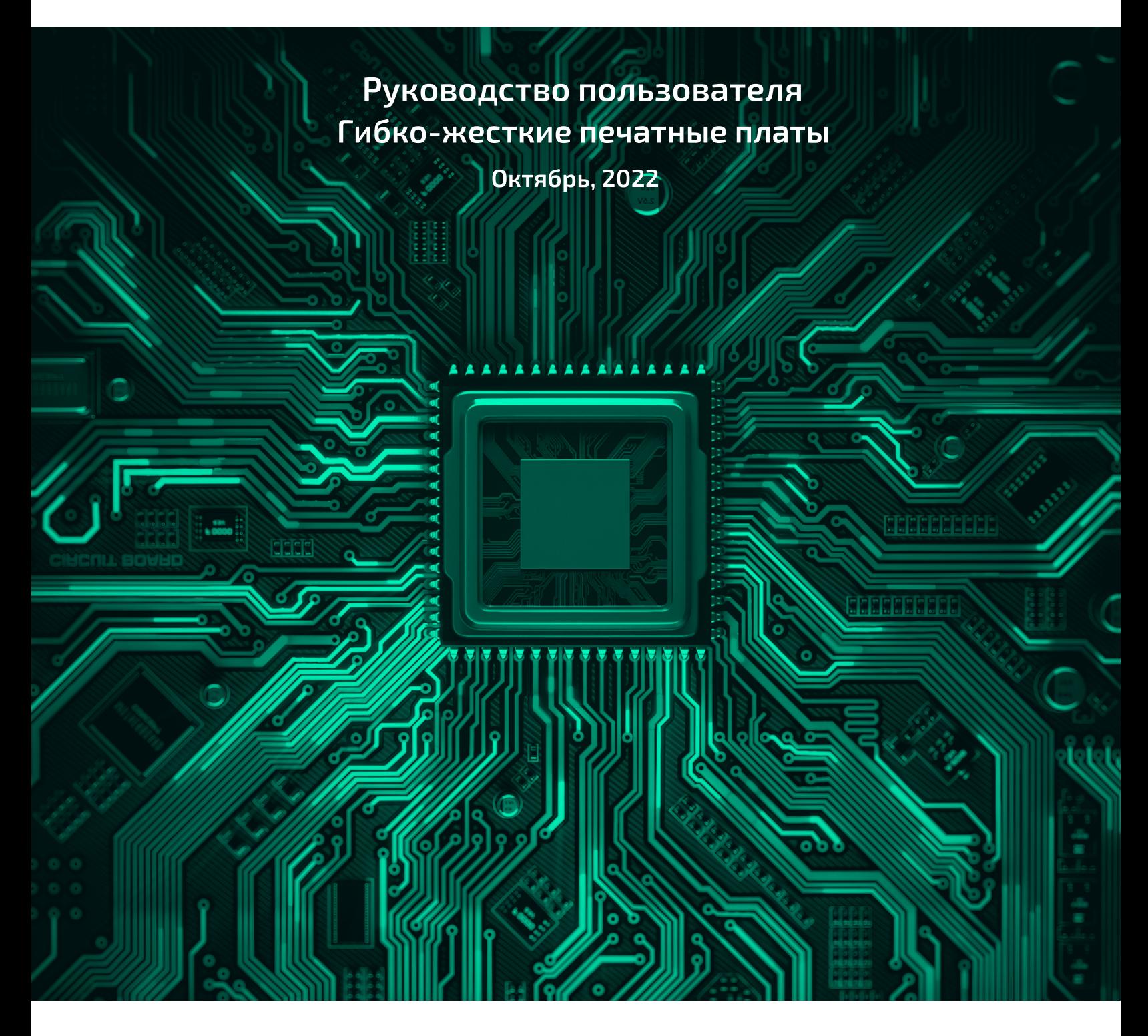

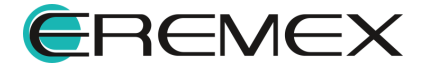

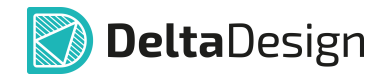

#### **Внимание!**

Права на данный документ в полном объёме принадлежат компании «ЭРЕМЕКС» и защищены законодательством Российской Федерации об авторском праве и международными договорами.

Использование данного документа (как полностью, так и в части) в какой-либо форме, такое как: воспроизведение, модификация (в том числе перевод на другой язык), распространение (в том числе в переводе), копирование (заимствование) в любой форме, передача форме третьим лицам, – возможны только с предварительного письменного разрешения компании «ЭРЕМЕКС».

За незаконное использование данного документа (как полностью, так и частично), включая его копирование и распространение, нарушитель несет гражданскую, административную или уголовную ответственность в соответствии с действующим законодательством.

Компания «ЭРЕМЕКС» оставляет за собой право изменить содержание данного документа в любое время без предварительного уведомления. Данный документ предназначен для продвинутого пользователя ПК, знакомого с поведением и механизмами операционной системы Windows, уверенно владеющего инструментарием операционной системы. Последнюю версию документа можно получить в сети Интернет по ссылке:

**[www.eremex.ru/knowleage-base/delta-design/docs](https://www.eremex.ru/knowleage-base/delta-design/docs/)**

Компания «ЭРЕМЕКС» не несёт ответственности за содержание, качество, актуальность и достоверность материалов, права на которые принадлежат другим правообладателям.

Обозначения ЭРЕМЕКС, EREMEX, Delta Design, TopoR, SimOne являются товарными знаками компании «ЭРЕМЕКС».

Остальные упомянутые в документе торговые марки являются собственностью их законных владельцев.

В случае возникновения вопросов по использованию программ Delta Design, TopoR, SimOne, пожалуйста, обращайтесь:

Форум компании «ЭРЕМЕКС»: **www.eremex.ru/society/forum**

Техническая поддержка E-mail: **[support@eremex.ru](mailto:support@eremex.ru)** Skype: **supporteremex**

Отдел продаж Тел. +7 (495) 232-18-64 E-mail: **[info@eremex.ru](mailto:info@eremex.ru)** E-mail: **[sales@eremex.ru](mailto:sales@eremex.ru)**

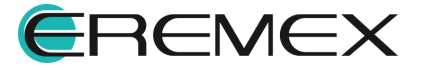

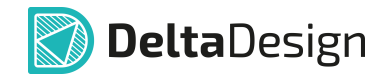

### **Добро пожаловать!**

Компания «ЭРЕМЕКС» благодарит Вас за приобретение системы Delta Design и надеется, что она будет удобным и полезным инструментом в Вашей проектной деятельности.

Система Delta Design является интегрированной средой, обеспечивающей средствами автоматизации сквозной цикл проектирования электронных устройств, включая:

• Формирование базы данных радиоэлектронных компонентов, ее сопровождение и поддержание в актуальном состоянии;

- Проектирование принципиальных электрических схем;
- SPICE моделирование работы аналоговых устройств;
- Разработка конструкций печатных плат;

• Размещение электронных компонентов на наружных слоях печатной платы и проектирование сети электрических соединений (печатных проводников, межслойных переходов) в соответствии с заданной электрической схемой и правилами проектирования структуры печатного монтажа;

• Выпуск конструкторской документации в соответствии с ГОСТ;

• Выпуск производственной документации, в том числе необходимой для автоматизированных производственных линий;

• Подготовка данных для составления перечня закупаемых изделий и материалов, необходимых для изготовления изделия.

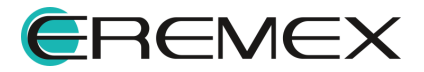

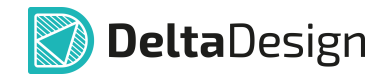

#### **Требования к аппаратным и программным средствам**

Система Delta Design предназначена для использования на персональных компьютерах, работающих под управлением следующих версий операционных систем:

• Microsoft Windows 7 SP1+ Patch (KB976932), Windows 8.1, Windows 10. На компьютере также должны быть установлены следующие программные средства:

• Platform Update Patch (KB2670838) для Windows 7.

**Конфигурация рабочего места для использования Delta Design 3.0 и выше** Минимальные требования:

• Поддерживается только 64-разрядная версия ОС.

• Процессор от 2 ядер и выше тактовой частотой от 2.5 Ггц.

• Оперативная память от 8 Гб.

• Монитор с разрешением FullHD (1920x1080) и размером диагонали 24" с IPS или VA матрицей.

Для комфортной работы рекомендуется:

• 4-х или 8-и ядерный процессор с тактовой частотой от 3.5 Ггц.

• Требуемый размер оперативной памяти зависит от размера проектов, размера библиотек и числа одновременно открытых проектов. Рекомендуется от 16 Гб оперативной памяти. Для построения реалистичных 3D моделей больших печатных плат может потребоваться 32 Гб и более оперативной памяти. Не рекомендуется использование файла подкачки, поскольку это существенно снижает производительность системы.

• Для быстрого открытия и сохранения проектов рекомендуется SSD диск с объёмом, достаточным для хранения системы Delta Design и всех данных. Рекомендуется выделенный SSD диск от 256 Гб (для версий Standard и Professional).

• Желательно дискретная видеокарта с объёмом видеопамяти от 3Гб.

• 2 монитора с разрешением 1920x1080 и размером диагонали 24" или 1 монитор с разрешением WQHD (2560x1440) с размером диагонали 32". Матрица с IPS или VA. Размер монитора должен соответствовать его разрешению, чтобы комфортно работать без масштабирования изображения, т.е. в режиме 100% (96DPI). Delta Design не поддерживает масштабирование интерфейса.

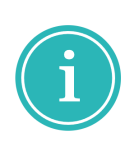

Примечание! В минимальной конфигурации возможность построения реалистичной 3D модели большой печатной платы не гарантируется!

Примечание! Совместная работа в варианте поставки «Delta Design Workgroup» поддерживает одновременную работу с одной базой данных не более 10 клиент-приложений.

Конфигурация рабочего места должна быть сбалансированной, поэтому применение 4K монитора требует лучшей видеокарты, большего объёма оперативной памяти и более мощного процессора.

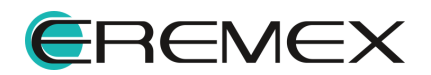

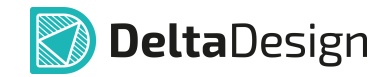

#### **Техническая поддержка и сопровождение**

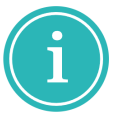

Примечание! Техническая поддержка оказывается только пользователям, прошедшим курс обучения. Подробные сведения о курсе обучения могут быть получены по адресу в интернете **[www.eremex.ru/learning-center](https://www.eremex.ru/learning-center/)**

При возникновении вопросов, связанных с использованием Delta Design, рекомендуем:

• Ознакомиться с документацией (руководством пользователя);

**[www.eremex.ru/knowleage-base/delta-design/docs](https://www.eremex.ru/knowleage-base/delta-design/docs/)**

• Ознакомиться с информацией на сайте в разделе «База знаний»,

содержащей ответы на часто задаваемые вопросы;

**[www.eremex.ru/knowleage-base](https://www.eremex.ru/knowleage-base/)**

• Ознакомиться с существующими разделами форума. Также имеется возможность задать вопрос на форуме если интересующая Вас тема ранее не освещалась. **[www.eremex.ru/society/forum](https://www.eremex.ru/society/forum/)**

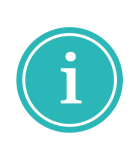

Примечание! Если вышеперечисленные источники не содержат рекомендаций по разрешению возникшей проблемы, обратитесь в техническую поддержку. Подробную информацию о проблеме, действиях пользователя, приведших к ней, и информацию о программно-аппаратной конфигурации используемого компьютера, направить по адресу **[support@eremex.ru](mailto:support@eremex.ru)**

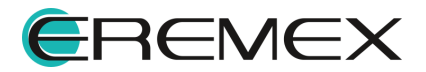

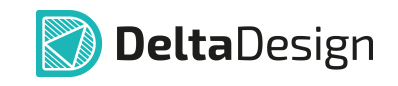

# Содержание

### Гибко-жесткие печатные платы

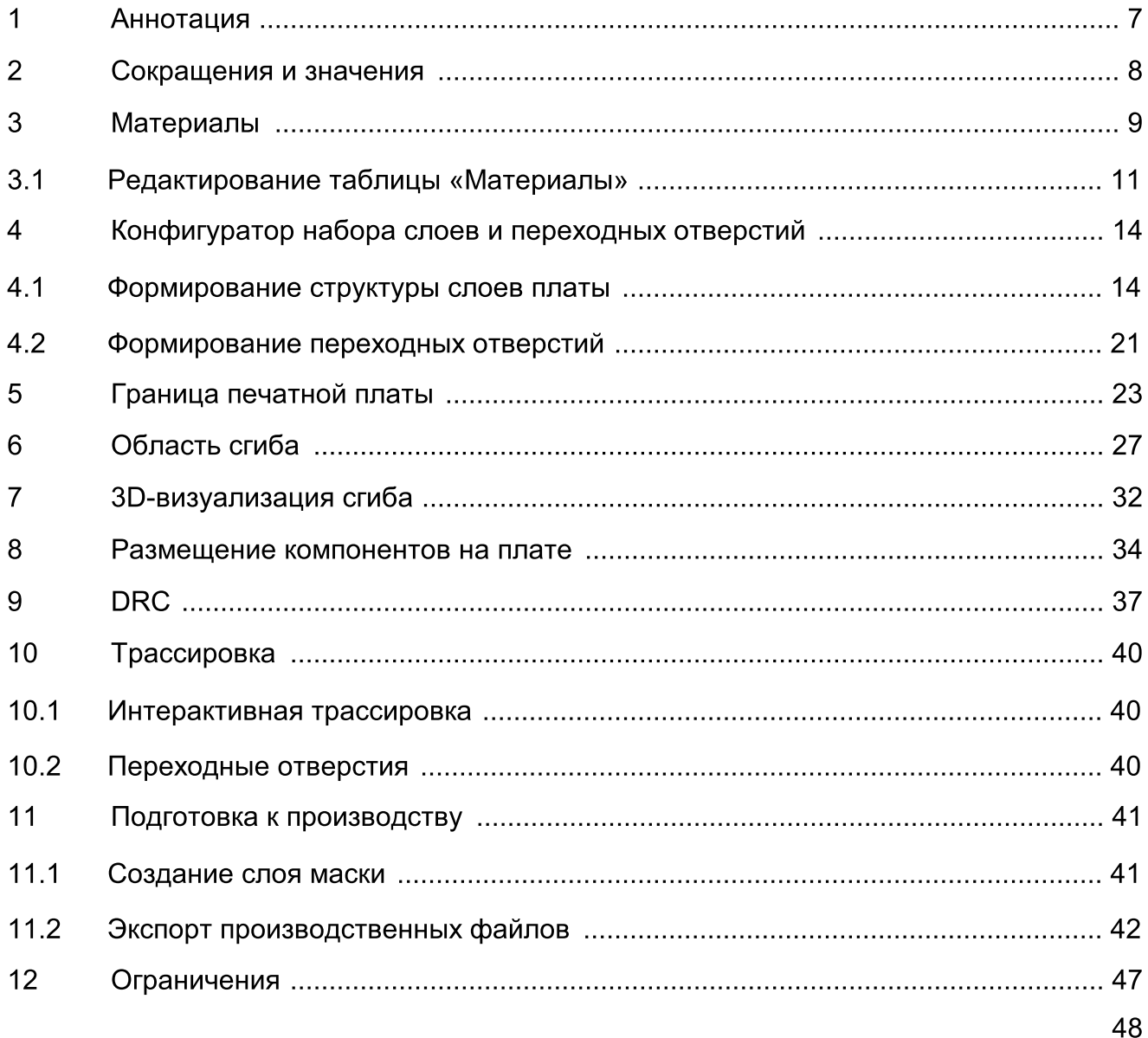

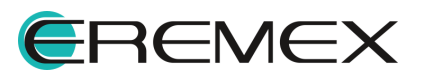

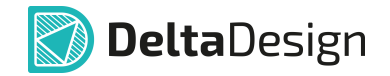

## <span id="page-6-1"></span><span id="page-6-0"></span>1 Аннотация

Настоящий документ содержит описание функциональных возможностей системы Delta Design, применяемых при разработке конструкций гибких и гибко жестких печатных плат (ГЖПП).

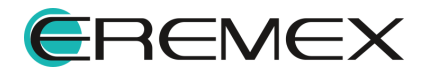

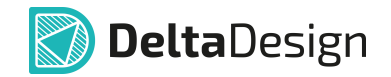

## <span id="page-7-0"></span>2 Сокращения и значения

В настоящем документе используется перечень сокращений, представленный в Табл. 1.

#### Таблица 1. Сокращения и значения

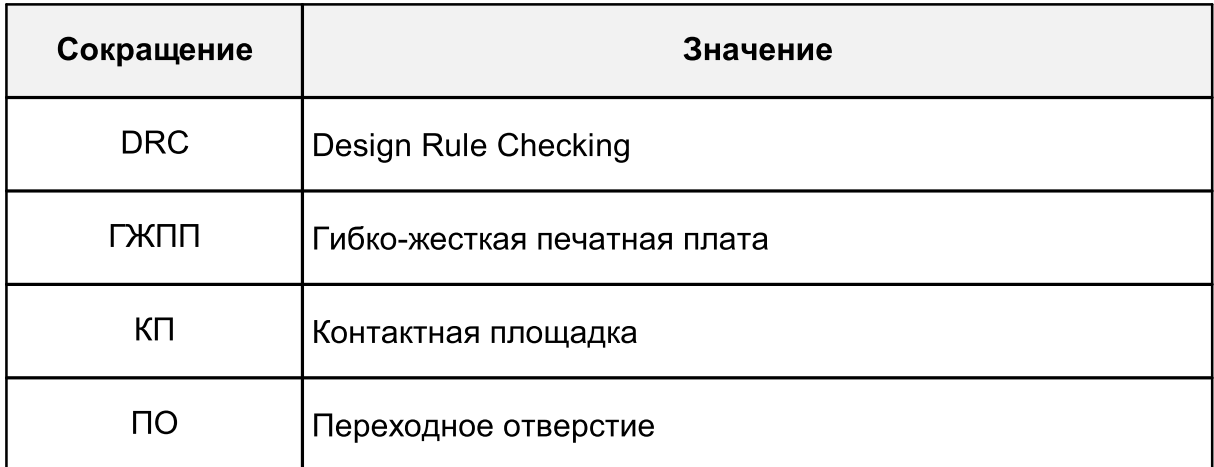

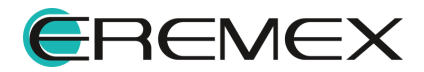

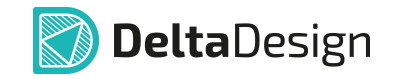

## <span id="page-8-0"></span>3 Материалы

В Delta Design формирование структуры слоев печатной платы выполняется на основании имеющихся в системе материалов. Общий список материалов доступен пользователю для редактирования.

Переход к редактору материалов осуществляется из панели «Стандарты» с узла «Материалы», см. [Рис.](#page-8-1) 1.

<span id="page-8-1"></span>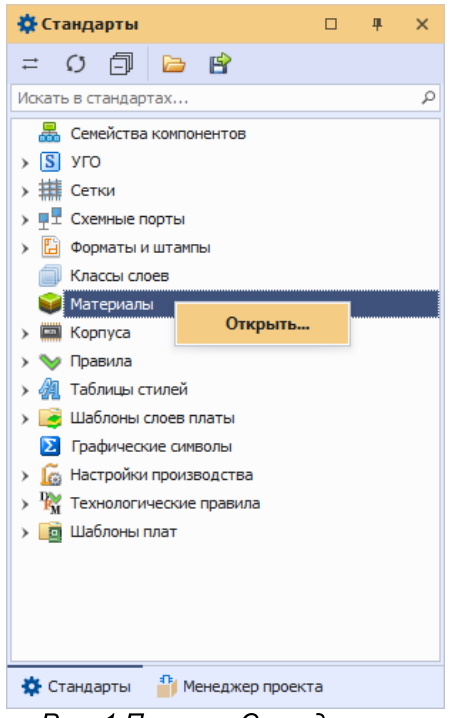

Рис. 1 Панель «Стандарты»

В системе введено понятие - конструктивный элемент. В основе конструктивного элемента лежит слой, из которого формируется вся наборная конструкция печатной платы. Также конструктивный элемент может представлять и базовую заготовку (основу) на основании которой, производитель создает весь пакет печатной платы.

Подробнее о типах базовых заготовок и их характеристиках можно узнать на сайте производителя печатных плат.

В редакторе «Материалы» информация отображается в виде таблицы со следующими столбцами:

- ·Конструктивный элемент;
- ·Материал;

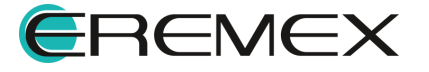

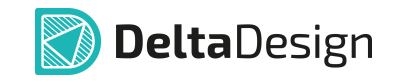

- ·Имя;
- ·Гибк. (Гибкость);
- ·Толщина (мм);
- ·Диэлектрическая проницаемость;
- ·Проводимость.

Внешний вид редактора материалов представлен на рисунке, см. [Рис.](#page-8-1) 2.

|               | Материалы ≒ ◎                       |                               |                              |                          |              |                                            |                           |
|---------------|-------------------------------------|-------------------------------|------------------------------|--------------------------|--------------|--------------------------------------------|---------------------------|
|               | ÷۰<br>$\mathbf x$                   |                               |                              |                          |              |                                            |                           |
|               | Конструктивный элемент              | Тип материала                 | Наименование                 | Гибк.                    | Толщина (мм) | Диэлектрическая проницаемость Проводимость |                           |
| $\rightarrow$ | Маска                               | Эпоксидная смола с колорантом | Жидкая маска Зеленая Мат     |                          | 0,015        | 3,5                                        | $\blacktriangle$          |
|               | Маска                               | Сухой плёночный фоторезист    | Сухая плёночная маска Гля    |                          | 0,04         | 3,56                                       |                           |
|               | Маска                               | Сухой плёночный фоторезист    | Сухая плёночная маска Гля    |                          | 0,1          | 3,56                                       |                           |
|               | Маска                               | Полиимидная пленка            | (flex)LF0210 (IPC-4203/1) PI | $\checkmark$             | 0,075        | 3,6                                        |                           |
|               | Маска                               | Полимидная пленка             | (flex)LF0110 (IPC-4203/1) PI | $\checkmark$             | 0,05         | 3,6                                        |                           |
|               | <b><i><u><u>Denper</u></u></i></b>  | Стеклоткань                   | FR4(Tg150) Tun 1080          |                          | 0,076        | 4,1                                        |                           |
|               | <b>Препрег</b>                      | Стеклоткань                   | FR4(Tg150) Tun 2116          |                          | 0,125        | 4,1                                        |                           |
|               | <b><i><u><u>Dpenper</u></u></i></b> | Стеклоткань                   | FR4(Tg150) тип 7628          |                          | 0,18         | 4,1                                        |                           |
|               | <b><i><u><u>R</u>penper</u></i></b> | Стеклоткань                   | Arlon-49N THE 106 50MKM      |                          | 0,05         | 4,4                                        |                           |
|               | <b>Препрег</b>                      | Стеклоткань                   | Arlon-49N тип 1080 75мкм     |                          | 0,075        | 4,4                                        |                           |
|               | Фольга                              | Медь                          | Медь 18мкм                   | $\sqrt{}$                | 0,018        |                                            | 59500000                  |
|               | Фольга                              | Медь                          | Медь З5мкм                   | $\overline{\checkmark}$  | 0,035        |                                            | 59500000                  |
|               | Фольга                              | Медь                          | Медь 70мкм                   | $\overline{\checkmark}$  | 0,07         |                                            | 59500000                  |
|               | Основа                              | Стеклотекстолит               | FR4(Tg150) Ядро:0.2мм        |                          | 0,2          | 4,3                                        |                           |
|               | Основа                              | Стеклотекстолит               | FR4(Tg150) Ядро: 1.13мм      |                          | 1,13         | 4,3                                        |                           |
|               |                                     | Медь                          |                              | $\overline{\checkmark}$  | 0,018        |                                            | 59500000                  |
|               | Основа                              | Стеклотекстолит               | FR4(Tg150) IPC-4101/99 Яд    |                          | 0,2          | 4,1                                        |                           |
|               |                                     | Медь                          |                              | $\checkmark$             | 0,018        |                                            | 59500000                  |
|               |                                     | Медь                          |                              | $\overline{\checkmark}$  | 0,035        |                                            | 59500000                  |
|               | Основа                              | Стеклотекстолит               | FR4(Tg150) IPC-4101/99 Яд    |                          | 1,13         | 4,6                                        |                           |
|               |                                     | Медь                          |                              | $\overline{\checkmark}$  | 0,035        |                                            | 59500000                  |
|               | Основа                              | Алюминий                      | Алюминий Ядро: 1мм           |                          | 1,0          |                                            | 35000000                  |
|               | Основа                              | Полиимид                      | (flex)Полиимид Ядро:0.25мм   | $\checkmark$             | 0,25         | 3,6                                        |                           |
|               | Основа                              | Медь                          | (flex)LF8510R (IPC-4204/1)   | ⊽                        | 0,018        |                                            | 59500000                  |
|               |                                     | Полиинид                      |                              | $\overline{\checkmark}$  | 0,05         | 3,6                                        |                           |
|               |                                     | Медь                          |                              | $\overline{\checkmark}$  | 0,018        |                                            | 59500000                  |
|               | Основа                              | Полиимид                      | (flex)AG182518R (IPC-4204/   | $\overline{\checkmark}$  | 0,025        | 3,4                                        |                           |
|               |                                     | Медь                          |                              | $\overline{\checkmark}$  | 0,018        |                                            | 59500000                  |
|               |                                     | Медь                          |                              | $\overline{\checkmark}$  | 0,018        |                                            | 59500000                  |
|               | Основа                              | Стеклотекстолит               | FR4(Tg130) IPC-4101/21 Яд    |                          | 1,464        | 4,6                                        |                           |
|               |                                     | Медь                          |                              | $\checkmark$             | 0,018        |                                            | 59500000                  |
|               |                                     | Медь                          |                              | $\checkmark$             | 0,018        |                                            | 59500000                  |
|               | Основа                              | Стеклотекстолит               | FR4(Tg130) IPC-4101/21 Яд    |                          | 0,2          | 4,1                                        |                           |
|               |                                     | Медь                          |                              | $\overline{\checkmark}$  | 0,018        |                                            | 59500000                  |
|               |                                     | Медь                          |                              | $\overline{\checkmark}$  | 0,035        |                                            | 59500000                  |
|               | Основа                              | Стеклотекстолит               | FR4(Tg130) IPC-4101/21 Яд    |                          | 0,2          | 4,1                                        |                           |
|               |                                     | Медь                          |                              | $\checkmark$             | 0,035        |                                            | 59500000                  |
|               |                                     | Медь                          |                              | $\overline{\checkmark}$  | 0,035        |                                            | 59500000                  |
|               | Основа                              | Стеклотекстолит               | FR4(Tg130) IPC-4101/21 Яд    |                          | 1.43         | 4,6                                        | $\boldsymbol{\mathrm{v}}$ |
|               |                                     | Man                           |                              | $\overline{\mathcal{A}}$ | 0.035        |                                            | 50500000                  |

Рис. 2 Редактор материалов

Перечень конструктивных элементов, был расширен с учетом возможности создания гибких и гибко-жестких печатных плат. Представленные в таблице материалов, конструктивные элементы доступны для выбора и использования при создании конфигурации набора слоев печатных плат, используемых в проекте.

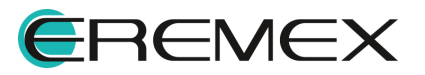

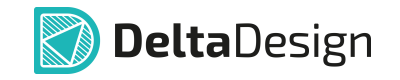

Для выделения материалов, применяемых при создании конструкции гибких и гибко-жестких плат, в таблице материалов был добавлен специальный столбец «Гибкость». Система автоматически ставит флаг в этом столбце для конструктивных элементов, материалы которых могут применяться в гибкой части. К таким конструктивным элементам относятся «Фольга», «Маска», «Основа» у которых в качестве материала выбран «Полиимид».

#### <span id="page-10-0"></span>3.1 Редактирование таблицы «Материалы»

Для добавления доступны следующие типы конструктивных элементов:

- · Препрег (диэлектрик);
- · Фольга (медь);
- · Маска (покрытие платы).

Также, для добавления доступны комбинации конструктивных элементов (заготовок):

- ·Фольга + Основа;
- ·Основа + Фольга;
- · Фольга + Основа + Фольга;
- · Основа (диэлектрик);
- · Основа (металл).

Добавление конструктивного элемента:

- 1. Нажмите кнопку  $+$ , расположенную в верхней части окна редактора.
- <span id="page-10-1"></span>2. В выпадающем списке выберите конструктивный элемент, см. [Рис.](#page-10-1) 3.

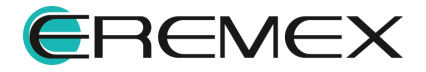

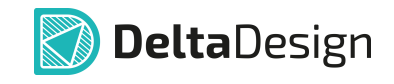

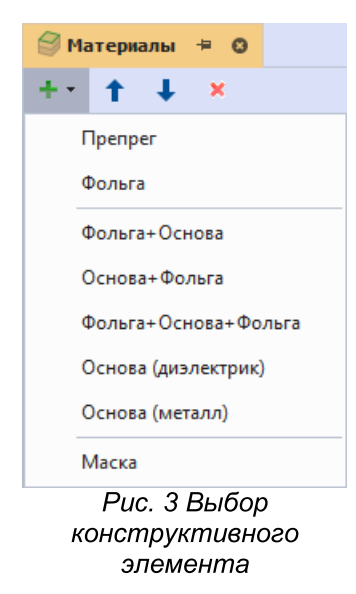

3. В поле «Материал», из выпадающего списка, выберите материал добавленного конструктивного элемента, см. [Рис.](#page-10-1) 4.

| ● Материалы* # ◎            |               |                   |       |       |                           | $\sim$                                                         |
|-----------------------------|---------------|-------------------|-------|-------|---------------------------|----------------------------------------------------------------|
| 十九<br>$\boldsymbol{\times}$ |               |                   |       |       |                           |                                                                |
| Конструктивный элемент      | Тип материала | Наименование      | Гибк. |       | Диэлектрическая проницаем |                                                                |
| Основа                      | Алюминий      | Core Aluminum 1   |       | 0,018 |                           |                                                                |
| Основа                      | Медь          | Core Fiberglass 1 |       | 0.3   | 4,3                       |                                                                |
| Основа                      | Алюминий      | Core Fiberglass 2 |       | 0,3   | 4,3                       |                                                                |
| Основа                      | Алюминий      | Core Aluminum 2   |       | 0,018 |                           |                                                                |
| Основа                      | Алюминий      | Core Aluminum 3   |       | 0,018 |                           |                                                                |
|                             |               |                   |       |       | Толщина (мм)              | Проводимость<br>35000000 $\triangle$<br>35000000<br>35000000 - |

Рис. 4 Выбор материала

- 4. Заполните поле «Имя» и прочие параметры материала, параметр «Гибкость» проставляется системой автоматически при выборе материалов «Медь», «Полиимид» и «Полиимидная пленка».
- 5. Сохраните изменения, нажав «Сохранить» или «Сохранить все» на панели инструментов «Общие», см. [Рис.](#page-10-1) 5.

| Файл | Вид            |                    | Справка |  |  |        |        |  |                   |                                                                                                    |             |        |                      |  |
|------|----------------|--------------------|---------|--|--|--------|--------|--|-------------------|----------------------------------------------------------------------------------------------------|-------------|--------|----------------------|--|
| 圈    | 旧              |                    |         |  |  |        |        |  |                   | $\mathbb{B} \cdot \begin{bmatrix} \mathbf{0} & \mathbf{0} & \mathbf{0} & \mathbf{0} & \mathbf{0} & \mathbf{0} & \mathbf{0} & \mathbf{0} & \mathbf{0} & \mathbf{0} & \mathbf{0} & \mathbf{0} & \mathbf{0} & \mathbf{0} & \mathbf{0} & \mathbf{0} & \mathbf{0} & \mathbf{0} & \mathbf{0} & \mathbf{0} & \mathbf{0} & \mathbf{0} & \mathbf{0} &$ | - 다         | Ch     | 圓                    |  |
|      |                | Сохранить (Ctrl+S) |         |  |  | 田田田田田田 |        |  | $\rightarrow$ $A$ |                                                                                                    | $\boxed{a}$ | $\sim$ | $\vert \Sigma \vert$ |  |
|      | <b>Проекты</b> |                    |         |  |  |        | $\Box$ |  |                   | ● Материалы * + ©                                                                                                    |             |        |                      |  |
| 13   | .O FI          |                    |         |  |  |        |        |  |                   | $+$ $+$ $+$ $+$ $\times$                                                                                                    |             |        |                      |  |
|      |                |                    |         |  |  |        |        |  |                   | $D_{\text{HC}}$ 5 Kunnes «Covnsuumun                                                                                                    |             |        |                      |  |

Рис. 5 Кнопка «Сохранить»

Перемещение конструктивных элементов в таблице:

1. Выберите в списке конструктивный элемент, который необходимо переместить.

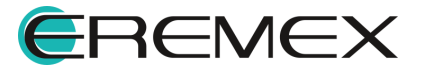

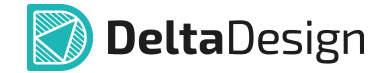

2. Нажмите кнопку <sup>1</sup>, расположенную в верхней части окна редактора, для перемещения конструктивного элемента вверх или нажмите кнопку

• для перемещения вниз.

3. Сохраните изменения, нажав «Сохранить» или «Сохранить все» на панели инструментов «Общие», см. [Рис.](#page-10-1) 5.

Удаление конструктивного элемента:

- 1. Выберите в списке конструктивный элемент, который необходимо удалить.
- 2. Нажмите кнопку \*, расположенную в верхней части окна редактора.
- 3. Сохраните изменения, нажав «Сохранить» или «Сохранить все» на панели инструментов «Общие», см. [Рис.](#page-10-1) 5.

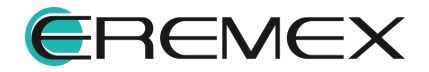

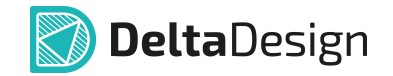

## <span id="page-13-0"></span>4 Конфигуратор набора слоев и переходных отверстий

Работа со слоями печатной платы выполняется в окне «Конфигуратор набора слоев и переходных отверстий» (далее - редактор слоев). Переход в данный редактор осуществляется из контекстного меню «Плата» в дереве проекта, см. **[Рис.](#page-13-2) 6**.

<span id="page-13-2"></span>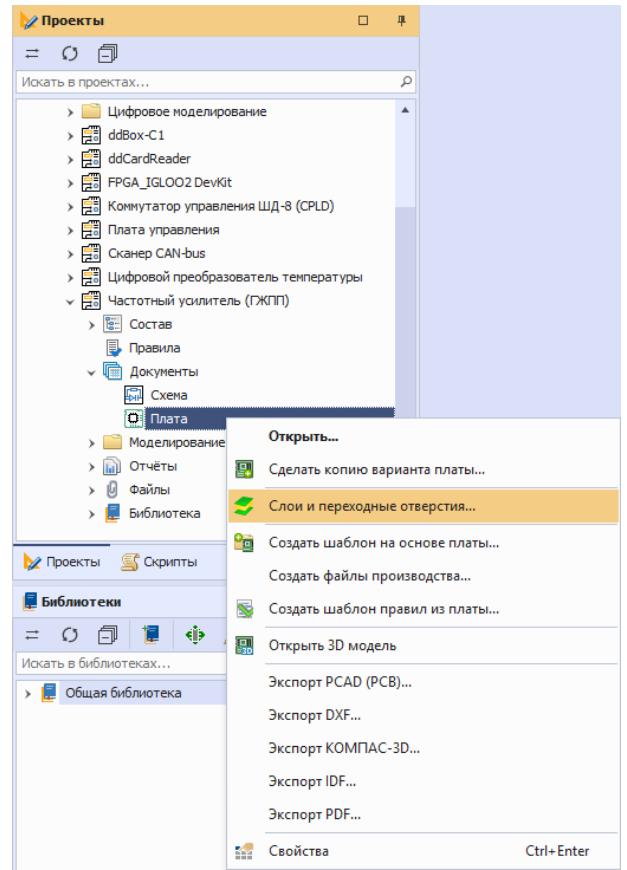

Рис. 6 Переход в редактор слоев

Обновленный редактор слоев позволяет создавать стеки (наборы слоев) описывающие отдельно гибкую и отдельно жесткую часть печатной платы. Также в редакторе есть возможность формировать переходные отверстия для каждого стека платы.

#### <span id="page-13-1"></span>4.1 Формирование структуры слоев платы

Формирование слоев платы выполняется на вкладке «Структура» редактора слоев платы. Внешний вид окна редактора платы с раскрытой вкладкой «Структура» представлен на [Рис.](#page-13-3) 7.

<span id="page-13-3"></span>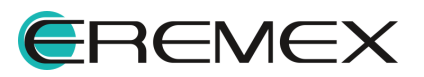

| Структура                    |  | Документационные слои | Переходные отверстия                         |                |            |             |                          |       |                         |                         |                         |
|------------------------------|--|-----------------------|----------------------------------------------|----------------|------------|-------------|--------------------------|-------|-------------------------|-------------------------|-------------------------|
| $\sim$                       |  | $\frac{1}{2}$<br>₩    |                                              |                |            |             |                          |       |                         |                         |                         |
| Конструктивный               |  |                       | Материал                                     | N <sup>o</sup> | Опорный    | Имя         | Цвет                     | Толщи |                         | Стеки                   |                         |
|                              |  |                       |                                              |                |            |             |                          |       | Плата                   | Переход                 | Дисплей                 |
|                              |  |                       |                                              |                |            |             |                          |       | Жесткий                 | Гибкий                  | Жесткий                 |
|                              |  |                       |                                              |                |            |             |                          |       | Использу                | Использу                | Использует              |
| Маска                        |  |                       | Жидкая маска Зеленая Матовая XV-501T LDI     |                |            | SOLDERMASK_ | <b>The Co</b>            | 0,015 | $\overline{\checkmark}$ |                         | $\checkmark$            |
| Фольга                       |  | Мель 18мкм            |                                              | $\mathbf{1}$   | Сигнальный | L1          |                          | 0.018 | $\overline{\mathbf{v}}$ |                         | $\blacksquare$          |
| <b>Nenper</b>                |  | FR4(Ta150) тип 2116   |                                              |                |            |             |                          | 0.125 | $\overline{\vee}$       |                         | $\overline{\mathbf{v}}$ |
| <b>Препрег</b>               |  | FR4(Tq150) тип 7628   |                                              |                |            |             |                          | 0,18  | $\overline{\vee}$       |                         | $\blacktriangledown$    |
|                              |  |                       |                                              |                | Сигнальный | $L2$ (flex) |                          | 0,018 | $\overline{\vee}$       | $ \vee $                | ⊻                       |
| Основа                       |  |                       | (flex)AG182518R (IPC-4204/1) Ядро:РІ 0,025мм |                |            |             |                          | 0.025 | ⊽                       | ⊽                       | ▽                       |
|                              |  |                       |                                              | 3              | Сигнальный | $L3$ (flex) | m.                       | 0.018 | $\overline{\mathbf{v}}$ | $\overline{\vee}$       | √                       |
| Маска                        |  |                       | (flex)LF0210 (IPC-4203/1) PI 0,025; Ad 0,050 |                |            | Пленка ВОТ  | <b>The Co</b>            | 0,075 |                         | $\overline{\checkmark}$ |                         |
| <b><i><u>Openper</u></i></b> |  | FR4(Tg150) тип 7628   |                                              |                |            |             |                          | 0,18  | $\overline{\vee}$       |                         | ✓                       |
| <b><i><u>Openper</u></i></b> |  | FR4(Tg150) тип 2116   |                                              |                |            |             |                          | 0,125 | ⊽                       |                         | $\blacktriangledown$    |
| Фольга                       |  | Медь 18мкм            |                                              | 4              | Сигнальный | L4          |                          | 0,018 | $\overline{\vee}$       |                         | $\overline{\vee}$       |
| Фольга                       |  | Медь 18мкм            |                                              | 5              | Сигнальный | Signal 1    | m.                       | 0,018 |                         |                         |                         |
| Маска                        |  |                       | Жидкая маска Зеленая Матовая XV-501T LDI     |                |            | SOLDERMASK  | $\overline{\phantom{0}}$ | 0.015 | $\overline{\checkmark}$ |                         | $\checkmark$            |
|                              |  |                       |                                              | 5              |            |             |                          | 0.830 | 0.737 MM                | 0,136 MM                | 0.737 MM                |

Рис. 7 Окно редактора слоев. Вкладка «Структура»

#### Конструктивные элементы платы

Добавление новых конструктивных элементов (слоев) платы происходит в таблице слоев. Для этого необходимо переместить курсор в крайний левый столбец, далее перемесить курсор между соответствующими элементами из уже присутствующего списка конструктивных элементов и нажать на иконку см. [Рис.](#page-13-3) 8.

| $\mathcal{L}_{\text{M}}$ |                |                                              |                |            |                |                          |       |                         |                         |                         |
|--------------------------|----------------|----------------------------------------------|----------------|------------|----------------|--------------------------|-------|-------------------------|-------------------------|-------------------------|
|                          | ⇑<br>u         | 霊<br>螽                                       |                |            |                |                          |       |                         |                         |                         |
|                          | Конструктивный | Материал                                     | N <sup>o</sup> | Опорный    | Имя            | Цвет                     | Толши |                         | Стеки                   |                         |
|                          |                |                                              |                |            |                |                          |       | Плата                   | Переход                 | Дисплей                 |
|                          |                |                                              |                |            |                |                          |       | Жесткий                 | Гибкий                  | Жесткий                 |
|                          |                |                                              |                |            |                |                          |       | Использу                | Использу                | Использует              |
|                          | Маска          | Жидкая маска Зеленая Матовая XV-501T LDI     |                |            | SOLDERMASK_    | $\blacksquare$           | 0,015 | $\checkmark$            |                         | $\sqrt{}$               |
|                          | Фольга         | Медь 18мкм                                   | $\mathbf{1}$   | Сигнальный | L1             | m.                       | 0,018 | $\overline{\mathbf{v}}$ |                         | $\overline{\mathbf{v}}$ |
|                          | <b>Препрег</b> | FR4(Tg150) тип 2116                          |                |            |                |                          | 0,125 | $\overline{\mathbf{v}}$ |                         | M                       |
| $\bullet$                | <b>Препрег</b> | FR4(Tg150) тип 7628                          |                |            |                |                          | 0,18  | $\overline{\mathbf{v}}$ |                         | ☑                       |
|                          |                |                                              | $\overline{2}$ | Сигнальный | $L2$ (flex)    |                          | 0,018 | $\overline{\mathbf{v}}$ | $\overline{\mathbf{v}}$ | $\overline{\mathbf{v}}$ |
|                          | Основа         | (flex)AG182518R (IPC-4204/1) Ядро:РІ 0,025мм |                |            |                |                          | 0,025 | $\checkmark$            | $\checkmark$            | $\sqrt{}$               |
|                          |                |                                              | 3              | Сигнальный | $L3$ (flex)    | m.                       | 0.018 | $\overline{\mathbf{v}}$ | $\overline{\mathsf{v}}$ | $\overline{\mathbf{v}}$ |
|                          | Маска          | (flex)LF0210 (IPC-4203/1) PI 0,025; Ad 0,050 |                |            | Пленка_ВОТ     | $\blacksquare$           | 0.075 |                         | $\checkmark$            |                         |
|                          | <b>Препрег</b> | FR4(Tg150) тип 7628                          |                |            |                |                          | 0,18  | $\overline{\mathbf{v}}$ |                         | $\checkmark$            |
|                          | <b>Препрег</b> | FR4(Tg150) тип 2116                          |                |            |                |                          | 0,125 | ⊽                       |                         | ☑                       |
|                          | Фольга         | Медь 18мкм                                   | 4              | Сигнальный | L <sub>4</sub> | ٠                        | 0.018 | $\overline{\mathbf{v}}$ |                         | $\overline{\mathbf{v}}$ |
|                          | Фольга         | Медь 18мкм                                   | 5              | Сигнальный | Signal 1       | <b>Contract</b>          | 0.018 |                         |                         |                         |
|                          | Маска          | Жидкая маска Зеленая Матовая XV-501T LDI     |                |            | SOLDERMASK_    | $\overline{\phantom{0}}$ | 0,015 | $\overline{\checkmark}$ |                         | $\overline{\checkmark}$ |
|                          |                |                                              | 5              |            |                |                          | 0,830 | 0,737 MM                | 0.136 MM                | 0,737 MM                |

Рис. 8 Добавление конструктивного элемента платы

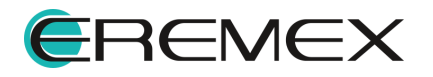

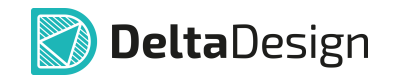

В выпадающем меню выбрать один из представленных конструктивных элементов или заготовок, см. [Рис.](#page-13-3) 9.

| Структура |                                                               |                     | Документационные слои                    | Переходные отверстия         |                |            |              |                          |                         |                         |                         |                   |
|-----------|---------------------------------------------------------------|---------------------|------------------------------------------|------------------------------|----------------|------------|--------------|--------------------------|-------------------------|-------------------------|-------------------------|-------------------|
|           |                                                               |                     | $\frac{d}{dx}$                           |                              |                |            |              |                          |                         |                         |                         |                   |
|           |                                                               | Конструктивный      |                                          | Материал                     | N <sup>o</sup> | Опорный    | Имя          | Цвет                     | Толши                   |                         | Стеки                   |                   |
|           |                                                               |                     |                                          |                              |                |            |              |                          |                         | Плата                   | Переход                 | Дисплей           |
|           |                                                               |                     |                                          |                              |                |            |              |                          |                         | Жесткий                 | Гибкий                  | Жесткий           |
|           |                                                               |                     |                                          |                              |                |            |              |                          |                         | Использу                | Использу                | Использует        |
|           | Маска<br>Медь 18мкм<br>Фольга<br>Фольга                       |                     | Жидкая маска Зеленая Матовая XV-501T LDI |                              |                | SOLDERMASK | $\mathbf{r}$ | 0.015                    | $\overline{\checkmark}$ |                         | ⊽                       |                   |
|           |                                                               | FR4(Tg150) THT 2116 |                                          | $\mathbf{1}$                 | Сигнальный     | L1         |              | 0.018                    | $\overline{\mathbf{v}}$ |                         | $\overline{\mathbf{v}}$ |                   |
|           | FR4(Tq150) тип 7628                                           |                     |                                          |                              |                |            |              |                          | 0.125                   | $\overline{\vee}$       |                         | $\checkmark$      |
| e         | <b>Препрег</b><br><b>Препрег</b>                              |                     |                                          |                              |                |            |              |                          | 0.18                    | $\overline{\checkmark}$ |                         | $\overline{\vee}$ |
|           |                                                               |                     |                                          |                              | $\overline{2}$ | Сигнальный | $L2$ (flex)  |                          | 0,018                   | $\blacktriangledown$    | $\overline{\vee}$       | ⊽                 |
|           |                                                               |                     |                                          | (IPC-4204/1) Ядро:PI 0,025мм |                |            |              |                          | 0,025                   | ⊽                       | $\overline{\checkmark}$ | ✓                 |
|           |                                                               |                     |                                          |                              | 3              | Сигнальный | $L3$ (flex)  | m.                       | 0,018                   | $\overline{\mathbf{v}}$ | $\overline{\vee}$       | V                 |
|           |                                                               |                     |                                          | -4203/1) PI 0,025; Ad 0,050  |                |            | Пленка ВОТ   | $\overline{\phantom{0}}$ | 0,075                   |                         | $\checkmark$            |                   |
|           | <b>Препрег</b><br>Фольга + Основа + Фольга<br>Фольга + Основа |                     | 628                                      |                              |                |            |              | 0,18                     | $\overline{\vee}$       |                         | $\checkmark$            |                   |
|           |                                                               | Основа + Фольга     |                                          | 116                          |                |            |              |                          | 0,125                   | $\vert \sqrt{}$         |                         | ✓                 |
|           |                                                               | Основа (диэлектрик) |                                          |                              | 4              | Сигнальный | L4           |                          | 0,018                   | $\overline{\vee}$       |                         | $\overline{\vee}$ |
|           |                                                               |                     |                                          |                              | 5              | Сигнальный | Signal 1     | m.                       | 0,018                   |                         |                         |                   |
|           |                                                               | Основа (металл)     |                                          | леная Матовая XV-501T LDI    |                |            | SOLDERMASK   | $\overline{\phantom{0}}$ | 0,015                   | $\sqrt{}$               |                         | $\checkmark$      |
|           | Маска                                                         |                     |                                          |                              | 5              |            |              |                          | 0.830                   | 0.737 MM                | 0.136 MM                | 0.737 MM          |

Рис. 9 Выбор конструктивного элемента

В выпадающем списке выбрать материал добавленного конструктивного элемента, см. [Рис.](#page-13-3) 10.

|   | Структура                    | Документационные слои   | Переходные отверстия                                         |                |            |              |        |       |                          |                    |                   |
|---|------------------------------|-------------------------|--------------------------------------------------------------|----------------|------------|--------------|--------|-------|--------------------------|--------------------|-------------------|
|   |                              |                         |                                                              |                |            |              |        |       |                          |                    |                   |
|   | Конструктивный               |                         | Материал                                                     | N <sup>o</sup> | Опорный    | Имя          | Цвет   | Толши |                          | Стеки              |                   |
|   |                              |                         |                                                              |                |            |              |        |       | Плата                    | Переход            | Дисплей           |
|   |                              |                         |                                                              |                |            |              |        |       | Жесткий                  | Гибкий             | Жесткий           |
|   |                              |                         |                                                              |                |            |              |        |       | Использу                 | Использу           | Использует        |
|   | Маска                        |                         | Жилкая маска Зеленая Матовая XV-501T LDI                     |                |            | SOLDERMASK   | ─      | 0.015 | $\checkmark$             |                    | $\checkmark$      |
|   | Фольга                       | Мель 18мкм              |                                                              | $\mathbf{1}$   | Сигнальный | $\mathbf{L}$ |        | 0.018 | $\overline{\vee}$        |                    | $\overline{\vee}$ |
|   | <b>Nenper</b>                | FR4(Ta150) тип 2116     |                                                              |                |            |              |        | 0.125 | $\overline{\mathcal{F}}$ |                    | $\overline{\vee}$ |
|   | <b>Препрег</b>               | FR4(Ta150) тип 7628     |                                                              |                |            |              |        | 0.18  | $\sqrt{}$                |                    | $\sqrt{}$         |
| ٥ | Маска                        |                         | Жидкая маска Зеленая Матовая XV-501T LDI -                   |                |            | Coverlav 1   | - 1    | 0.015 |                          |                    |                   |
|   |                              |                         | Жидкая маска Зеленая Матовая XV-501T LDI                     |                |            | $L2$ (flex)  |        | 0.018 | $\overline{\vee}$        | $\vert \vee \vert$ | $\overline{\vee}$ |
|   | Основа                       |                         | Сухая плёночная маска Глянцевая Зелёная DYNAMASK 5000 40мкм  |                |            |              |        | 0,025 | $\checkmark$             | $\checkmark$       | $\checkmark$      |
|   |                              |                         | Сухая плёночная маска Глянцевая Зелёная DYNAMASK 5000 100мкм |                |            | $L3$ (flex)  | m.     | 0.018 | $\overline{\vee}$        | V                  | M                 |
|   | Маска                        |                         | (flex)LF0210 (IPC-4203/1) PI 0,025; Ad 0,050                 |                |            | Пленка ВОТ   | ▬      | 0.075 |                          | $\checkmark$       |                   |
|   | <b><i><u>Openper</u></i></b> | THE REPORT OF THE PARK. | (flex)LF0110 (IPC-4203/1) PI 0,025; Ad 0,025                 |                |            |              |        | 0,18  | $\checkmark$             |                    | $\sqrt{}$         |
|   | <b>Препрег</b>               | FR4(Tg150) тип 2116     |                                                              |                |            |              |        | 0,125 | $\checkmark$             |                    | $\overline{\vee}$ |
|   | Фольга                       | Медь 18мкм              |                                                              | 4              | Сигнальный | L4           | ٠      | 0,018 | $\overline{\checkmark}$  |                    | $\overline{\vee}$ |
|   | Фольга                       | Медь 18мкм              |                                                              | 5              | Сигнальный | Signal 1     | m.     | 0.018 |                          |                    |                   |
|   | Маска                        |                         | Жилкая маска Зеленая Матовая XV-501T LDI                     |                |            | SOLDERMASK   | $\Box$ | 0.015 | $\checkmark$             |                    | $\checkmark$      |
|   |                              |                         |                                                              | 5              |            |              |        | 0.845 | 0.737 MM                 | 0.136 MM           | 0.737 MM          |

Рис. 10 Выбор материала

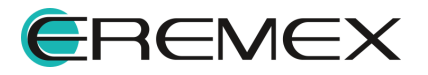

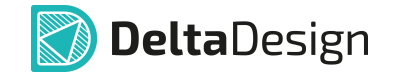

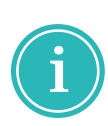

Примечание! Система автоматически выполняет онлайн проверку корректности формирования стека. При наличии нарушений, в нижней части окна редактора отображается иконка предупреждения . Наведите курсор на иконку для раскрытия описания выявленных нарушений, см. [Рис.](#page-13-3) 11.

|                              |                  | Конфигуратор набора слоев и переходных отверстий |                |                      |                   |                          |              |                         | $\Box$<br>$\mathsf{x}$   |
|------------------------------|------------------|--------------------------------------------------|----------------|----------------------|-------------------|--------------------------|--------------|-------------------------|--------------------------|
| Структура                    |                  | Документационные слои                            |                | Переходные отверстия |                   |                          |              |                         |                          |
|                              |                  | 57                                               |                |                      |                   |                          |              |                         |                          |
|                              | Конструктивный э | Материал                                         | N <sub>2</sub> | Опорный              | Имя               | Цвет                     | Толщина (мм) |                         | Стеки                    |
|                              |                  |                                                  |                |                      |                   |                          |              | Rigid                   | Flex                     |
|                              |                  |                                                  |                |                      |                   |                          |              | Жесткий                 | Гибкий                   |
|                              |                  |                                                  |                |                      |                   |                          |              | <b>Используется</b>     | Используется             |
| Маска                        |                  | Жидкая маска Зел                                 |                |                      | SOLDERMASK_TOP    | $\overline{\phantom{a}}$ | 0,015        | $\checkmark$            |                          |
| Фольга                       |                  | Медь 18мкм                                       | $\mathbf{1}$   | Сигнальный           | L1                | m                        | 0,018        | $\blacksquare$          |                          |
| Маска                        |                  | (flex)LF0210 (IPC-4                              |                |                      | Coverlay2         | $\overline{\phantom{a}}$ | 0,075        | $\checkmark$            |                          |
| <b><i><u>Openper</u></i></b> |                  | FR4(Tg150) тип 1080                              |                |                      |                   |                          | 0,076        | $\overline{\mathbf{v}}$ |                          |
| Маска                        |                  | (flex)LF0110 (IPC-4                              |                |                      | Покровная_ТОР     | $\overline{\phantom{a}}$ | 0,05         | $\checkmark$            | $\checkmark$             |
|                              |                  |                                                  | $\overline{2}$ | Сигнальный           | $L2$ (flex)       | <b>College</b>           | 0,018        | $\blacksquare$          | $\overline{\mathbf{v}}$  |
| Основа                       |                  | (flex) AG 182518R (I                             |                |                      |                   |                          | 0,025        | $\checkmark$            | $\sqrt{2}$               |
|                              |                  |                                                  | $\mathbf{3}$   | Сигнальный           | $L3$ (flex)       | $\sim$                   | 0,018        | $\blacksquare$          | $\overline{\mathcal{L}}$ |
| Маска                        |                  | (flex)LF0110 (IPC-4                              |                |                      | Coverlay1         | $\overline{\phantom{a}}$ | 0,05         |                         |                          |
| <b><i><u>Openper</u></i></b> |                  | FR4(Tg150) Tun 1080                              |                |                      |                   |                          | 0,076        | $\checkmark$            |                          |
| Маска                        |                  | (flex)LF0110 (IPC-4                              |                |                      | Покровная_ВОТ     | $\overline{\phantom{a}}$ | 0,05         |                         | $\checkmark$             |
| Фольга                       |                  | Медь 18мкм                                       | $\overline{4}$ | Сигнальный           | L4                | ▭                        | 0,018        | $\overline{\mathsf{v}}$ |                          |
| Маска                        |                  | Жидкая маска Зел                                 |                |                      | SOLDERMASK_BOTTOM | $\overline{\phantom{a}}$ | 0,015        | $\checkmark$            |                          |
|                              |                  |                                                  | $\overline{4}$ |                      |                   |                          | 0,504        | 0,404 MM                | 0,161 MM                 |

Рис. 11 Отображение выявленных нарушений

Ввести с клавиатуры название слоя, см. [Рис.](#page-13-3) 12.

| Структура                    |                | Документационные слои                        | Переходные отверстия                         |                |            |             |                     |       |                         |                         |                         |
|------------------------------|----------------|----------------------------------------------|----------------------------------------------|----------------|------------|-------------|---------------------|-------|-------------------------|-------------------------|-------------------------|
|                              |                | $\leq$                                       |                                              |                |            |             |                     |       |                         |                         |                         |
|                              | Конструктивный |                                              | Материал                                     | N <sup>o</sup> | Опорный    | Имя         | Цвет                | Толши |                         | Стеки                   |                         |
|                              |                |                                              |                                              |                |            |             |                     |       | Плата                   | Переход                 | Дисплей                 |
|                              |                |                                              |                                              |                |            |             |                     |       | Жесткий                 | Гибкий                  | Жесткий                 |
|                              |                |                                              |                                              |                |            |             |                     |       | Использу                | Использу                | Использует              |
| Маска                        |                |                                              | Жидкая маска Зеленая Матовая XV-501T LDI     |                |            | SOLDERMASK  | m a                 | 0.015 | $\sqrt{}$               |                         | $\checkmark$            |
| Фольга                       |                | Медь 18мкм                                   |                                              | $\mathbf{1}$   | Сигнальный | L1          | ٠                   | 0.018 | $\overline{\mathbf{v}}$ |                         | $\overline{\mathbf{v}}$ |
| <b>Препрег</b>               |                | FR4(Tg150) THE 2116                          |                                              |                |            |             |                     | 0.125 | $\overline{\vee}$       |                         | $\overline{\checkmark}$ |
| <b>Nenper</b>                |                | FR4(Tg150) тип 7628                          |                                              |                |            |             |                     | 0.18  | $\overline{\checkmark}$ |                         | ⊽                       |
| Маска                        |                | (flex)LF0210 (IPC-4203/1) PI 0,025; Ad 0,050 |                                              |                | Пленка_ТОР | −           | 0,075               |       |                         |                         |                         |
|                              |                |                                              |                                              | $\overline{2}$ | Сигнальный | $L2$ (flex) |                     | 0.018 | $\overline{\vee}$       | $\overline{\vee}$       | $\overline{\vee}$       |
| Основа                       |                |                                              | (flex)AG182518R (IPC-4204/1) Ядро:РІ 0,025мм |                |            |             |                     | 0,025 | ✓                       | $\overline{\checkmark}$ | ✓                       |
|                              |                |                                              |                                              | 3              | Сигнальный | $L3$ (flex) |                     | 0,018 | $\overline{\vee}$       | $\overline{\vee}$       | $\overline{\vee}$       |
| Маска                        |                |                                              | (flex)LF0210 (IPC-4203/1) PI 0,025; Ad 0,050 |                |            | Пленка ВОТ  | ▅                   | 0.075 |                         | $\checkmark$            |                         |
| <b>Препрег</b>               |                | FR4(Tg150) тип 7628                          |                                              |                |            |             |                     | 0,18  | $\overline{\vee}$       |                         | $\checkmark$            |
| <b><i><u>Openper</u></i></b> |                | FR4(Tg150) тип 2116                          |                                              |                |            |             |                     | 0,125 | $\overline{\vee}$       |                         | $\overline{\checkmark}$ |
| Фольга                       |                | Медь 18мкм                                   |                                              | 4              | Сигнальный | L4          |                     | 0,018 | $\overline{\vee}$       |                         | $\overline{\checkmark}$ |
| Фольга                       |                | Медь 18мкм                                   |                                              | 5              | Сигнальный | Signal 1    | <b>The Contract</b> | 0.018 |                         |                         |                         |
| Маска                        |                |                                              | Жидкая маска Зеленая Матовая XV-501T LDI     |                |            | SOLDERMASK  | <b>The State</b>    | 0.015 | $\overline{\checkmark}$ |                         | $\checkmark$            |
|                              |                |                                              |                                              | 5              |            |             |                     | 0.905 | 0.737 MM                | 0.136 MM                | 0.737 MM                |

Рис. 12 Переименование слоя

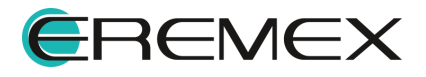

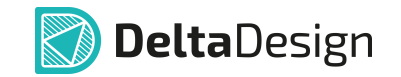

Для использования добавленного конструктивного элемента в стеке печатной платы необходимо установить флаг в соответствующем столбце таблицы, см. [Рис.](#page-13-3) 13.

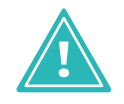

Важно! Для гибких стеков допустимо использовать конструктивные элементы, обладающие свойством «Гибкость».

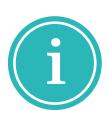

Примечание! По умолчанию, материалы доступные для использования в гибком стеке печатной платы имеют приписку «(flex)» в названии. Материалы используемые в жесткой части платы, по умолчанию, такой приписки не имеют.

| Структура                    | Документационные слои | Переходные отверстия                         |                |            |                |                               |       |                         |              |                         |
|------------------------------|-----------------------|----------------------------------------------|----------------|------------|----------------|-------------------------------|-------|-------------------------|--------------|-------------------------|
|                              | 霉菌                    |                                              |                |            |                |                               |       |                         |              |                         |
| Конструктивный               |                       | Материал                                     | N <sup>o</sup> | Опорный    | Имя            | Цвет                          | Толщи |                         | Стеки        |                         |
|                              |                       |                                              |                |            |                |                               |       | Плата                   | Переход      | Дисплей                 |
|                              |                       |                                              |                |            |                |                               |       | Жесткий                 | Гибкий       | Жесткий                 |
|                              |                       |                                              |                |            |                |                               |       | Использу                | Использу     | Использует              |
| Маска                        |                       | Жилкая маска Зеленая Матовая XV-501T LDI     |                |            | SOLDERMASK     | <b>The Co</b>                 | 0.015 | $\sqrt{}$               |              | $\checkmark$            |
| Фольга                       | Медь 18мкм            |                                              | $\mathbf{1}$   | Сигнальный | L1             |                               | 0.018 | $\overline{\mathbf{v}}$ |              | $\blacksquare$          |
| <b>Nenper</b>                | FR4(Ta150) тип 2116   |                                              |                |            |                |                               | 0.125 | $\overline{\mathbf{v}}$ |              | $\blacktriangledown$    |
| <b><i><u>Openper</u></i></b> | FR4(Tq150) тип 7628   |                                              |                |            |                |                               | 0,18  | $\overline{\vee}$       |              | ⊽                       |
| Маска                        |                       | (flex)LF0210 (IPC-4203/1) PI 0,025; Ad 0,050 |                |            | Пленка ТОР     | $\overline{\phantom{0}}$      | 0.075 |                         | $\checkmark$ |                         |
|                              |                       |                                              | $\overline{2}$ | Сигнальный | $L2$ (flex)    |                               | 0.018 | $\overline{\mathbf{v}}$ | ⊻            | ⊻                       |
| Основа                       |                       | (flex)AG182518R (IPC-4204/1) Ядро:РІ 0,025мм |                |            |                |                               | 0,025 | $\overline{\checkmark}$ | $\checkmark$ | √                       |
|                              |                       |                                              | 3              | Сигнальный | $L3$ (flex)    |                               | 0,018 | $\overline{\vee}$       | $\checkmark$ | $\overline{\vee}$       |
| Маска                        |                       | (flex)LF0210 (IPC-4203/1) PI 0,025; Ad 0,050 |                |            | Пленка ВОТ     | <b>The Co</b>                 | 0,075 |                         | $\checkmark$ |                         |
| <b><i><u>Openper</u></i></b> | FR4(Tg150) тип 7628   |                                              |                |            |                |                               | 0,18  | $\overline{\vee}$       |              | $\blacktriangledown$    |
| <b>Препрег</b>               | FR4(Tg150) тип 2116   |                                              |                |            |                |                               | 0,125 | $\vert\vee\vert$        |              | $\blacktriangledown$    |
| Фольга                       | Медь 18мкм            |                                              | 4              | Сигнальный | L <sub>4</sub> |                               | 0,018 | $\overline{\vee}$       |              | $\overline{\checkmark}$ |
| Фольга                       | Медь 18мкм            |                                              | 5              | Сигнальный | Signal 1       | m.                            | 0.018 |                         |              |                         |
| Маска                        |                       | Жидкая маска Зеленая Матовая XV-501T LDI     |                |            | SOLDERMASK     | <b>The Contract of Street</b> | 0,015 | $\checkmark$            |              | ✓                       |
|                              |                       |                                              | 5              |            |                |                               | 0.905 | 0.737 MM                | 0.211 MM     | 0.737 MM                |

Рис. 13 Использование конструктивного элемента в гибком стеке

В таблице отображена информация о конструктивных элементах платы сгруппированная по столбцам:

- · Материал материал, заданный для конструктивного элемента (слоя).
- · Номер (№) номер проводящего слоя. Нумерация начинается от верхнего проводящего слоя платы.
- · Имя имя (название) проводящего слоя используется в редакторе платы при выборе слоя для трассировки. Имя слоя должно быть уникальным. Введенное имя слоя будет отображаться на плате.
- · Опорный указание типа проводящего слоя (сигнальный или опорный). Тип проводящего слоя выбирается с помощью выпадающего списка. Для слоя «Опорный» доступен выбор цепи, при их наличии в проекте.

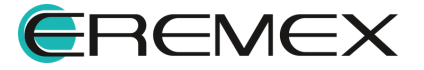

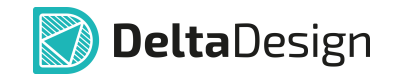

- · Цвет цвет, которым отображаются на плате элементы печатного монтажа (проводники, зоны металлизации) расположенные на данном слое.
- · Толщина толщина слоя платы, задается при создании конструктивного элемента в разделе «Материалы».

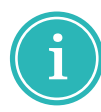

Примечание! Материал и тип проводящего слоя выбираются с помощью выпадающего списка. Имя слоя вводится с помощью клавиатуры в соответствующих полях.

В верхней части вкладки «Структура» расположена контекстно зависимая панель инструментов редактирования слоёв и стеков, описание инструментов представлено в Табл. 2.

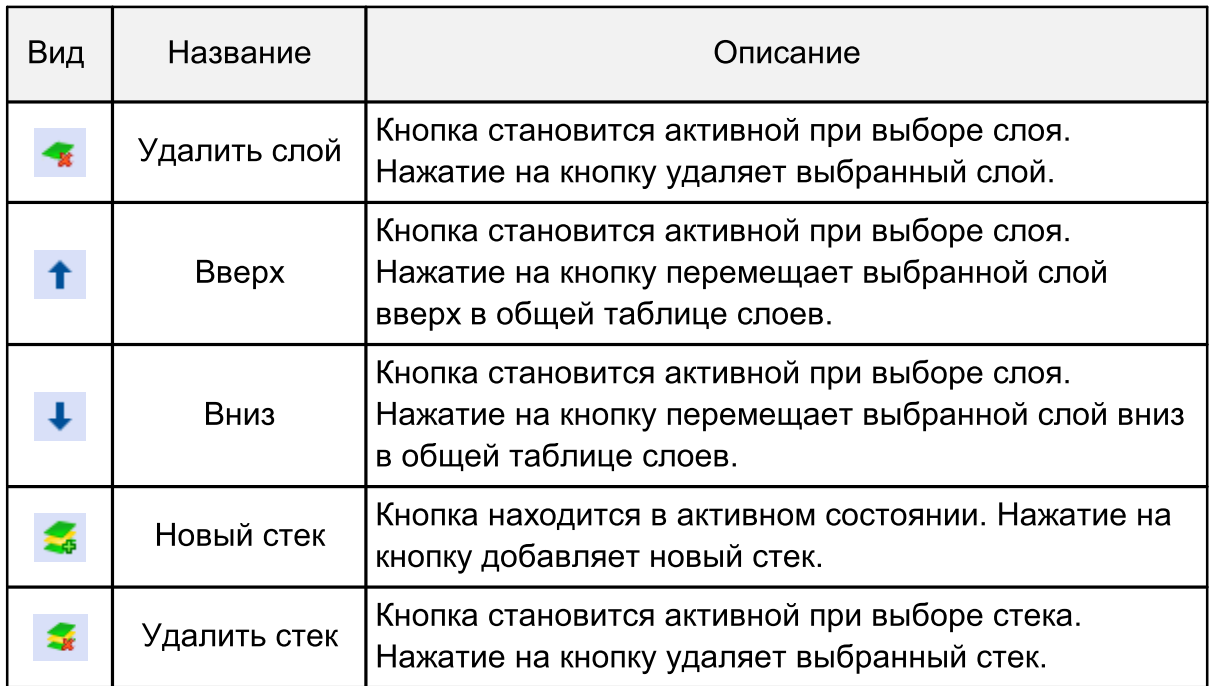

#### Таблица 2. Описание инструментов редактирования слоев и стеков

#### Стеки

Добавление стека осуществляется по нажатию соответствующей кнопки, описание кнопок представлено в Табл. 2.

При добавлении нового стека, он отобразится в правой части таблицы редактора слоев, в столбце «Стеки», см. [Рис.](#page-13-3) 14.

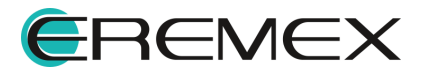

| Структура                    | Документационные слои |                | Переходные отверстия |                       |                          |         |                         |                   |                         |                         |
|------------------------------|-----------------------|----------------|----------------------|-----------------------|--------------------------|---------|-------------------------|-------------------|-------------------------|-------------------------|
| u                            | 霊<br>÷                |                |                      |                       |                          |         |                         |                   |                         |                         |
| Конструктивн                 | Материал              | N <sup>o</sup> | Опорный              | Имя                   | Цвет                     | Толшина |                         |                   | Стеки                   |                         |
|                              |                       |                |                      |                       |                          |         | Плата                   | Переход           | Дисплей                 | New Stackup1            |
|                              |                       |                |                      |                       |                          |         | Жесткий                 | Гибкий            | Жесткий                 | Жесткий                 |
|                              |                       |                |                      |                       |                          |         | Используется            | Используется      | Используется            | Не использу             |
| Маска                        | Жидкая маска          |                |                      | <b>SOLDERMASK TOP</b> | $\blacksquare$           | 0,015   | $\checkmark$            |                   | $\checkmark$            | V                       |
| Фольга                       | Медь 18мкм            | $\mathbf{1}$   | Сигнальный           | L1                    |                          | 0,018   | $\overline{\mathbf{v}}$ |                   | $\blacksquare$          | $\overline{\mathbf{z}}$ |
| <b><i><u>Openper</u></i></b> | FR4(Tg150) ти         |                |                      |                       |                          | 0,125   | $\overline{\checkmark}$ |                   | $\overline{\vee}$       | $\overline{\vee}$       |
| <b><i><u>Openper</u></i></b> | FR4(Tq150) ти         |                |                      |                       |                          | 0,18    | $\overline{\vee}$       |                   | $\overline{\checkmark}$ | $\overline{\vee}$       |
| Маска                        | (flex)LF0210 (I       |                |                      | Пленка ТОР            | $\Box$                   | 0,075   |                         | $\checkmark$      |                         | ✓                       |
|                              |                       | $\overline{2}$ | Сигнальный           | $L2$ (flex)           |                          | 0,018   | $\overline{\mathbf{v}}$ | $\overline{\vee}$ | $\overline{\checkmark}$ | $\overline{\mathbf{v}}$ |
| Основа                       | (flex)AG182518        |                |                      |                       |                          | 0.025   | $\checkmark$            | $\checkmark$      | $\checkmark$            | $\checkmark$            |
|                              |                       | 3              | Сигнальный           | $L3$ (flex)           |                          | 0.018   | $\overline{\vee}$       | $\overline{\vee}$ | $\vert \vee \vert$      | $\overline{\mathbf{v}}$ |
| Маска                        | (flex)LF0210 (I       |                |                      | Пленка ВОТ            | $\Box$                   | 0.075   |                         | $\checkmark$      |                         | $\checkmark$            |
| <b>N</b> penper              | FR4(Tg150) ти         |                |                      |                       |                          | 0.18    | $\overline{\mathbf{v}}$ |                   | $\checkmark$            | $\overline{\mathbf{v}}$ |
| <b>N</b> penper              | FR4(Та150) ти         |                |                      |                       |                          | 0.125   | $\checkmark$            |                   | $\overline{\checkmark}$ | $\overline{\mathbf{v}}$ |
| Фольга                       | Медь 18мкм            | 4              | Сигнальный           | L <sub>4</sub>        |                          | 0.018   | $\overline{\mathbf{v}}$ |                   | $\sqrt{ }$              | M                       |
| Фольга                       | Медь 18мкм            | 5              | Сигнальный           | Signal 1              |                          | 0,018   |                         |                   |                         | $\overline{\vee}$       |
| Маска                        | Жидкая маска          |                |                      | SOLDERMASK BOT        | $\overline{\phantom{0}}$ | 0,015   | $\overline{\checkmark}$ |                   | $\checkmark$            | $\checkmark$            |
|                              |                       | 5              |                      |                       |                          | 0.905   | 0.737 MM                | 0.211 MM          | 0.737 MM                | 0.905 MM                |
|                              |                       |                |                      |                       |                          |         |                         |                   |                         |                         |

Рис. 14 Отображение нового стека

Название стека задается в верхней строке соответствующего столбца. Для переименования стека необходимо кликнуть левой клавишей мыши в поле и ввести название с клавиатуры, см. [Рис.](#page-13-3) 15.

| Структура                           |    | Документационные слои |                | Переходные отверстия |                       |                          |         |                         |                         |                         |                          |
|-------------------------------------|----|-----------------------|----------------|----------------------|-----------------------|--------------------------|---------|-------------------------|-------------------------|-------------------------|--------------------------|
| $\sim$                              | J, | s<br>霉                |                |                      |                       |                          |         |                         |                         |                         |                          |
| Конструктивн                        |    | Материал              | N <sup>o</sup> | Опорный              | Имя                   | Цвет                     | Толшина |                         |                         | Стеки                   |                          |
|                                     |    |                       |                |                      |                       |                          |         | Плата                   | Переход                 | Дисплей                 | Новый стек               |
|                                     |    |                       |                |                      |                       |                          |         | Жесткий                 | Гибкий                  | Жесткий                 | Жесткий                  |
|                                     |    |                       |                |                      |                       |                          |         | Используется            | Используется            | Используется            | Не использу              |
| Маска                               |    | Жидкая маска          |                |                      | <b>SOLDERMASK TOP</b> | −                        | 0,015   | $\checkmark$            |                         | $\checkmark$            | $\checkmark$             |
| Фольга                              |    | Медь 18мкм            | $\mathbf{1}$   | Сигнальный           | L1                    |                          | 0,018   | $\overline{\mathbf{v}}$ |                         | $\overline{\mathbf{z}}$ | $\blacksquare$           |
| <b><i><u>Openper</u></i></b>        |    | FR4(Tg150) ти         |                |                      |                       |                          | 0,125   | $\overline{\vee}$       |                         | $\blacktriangledown$    | ☑                        |
| <b>Препрег</b>                      |    | FR4(Tg150) ти         |                |                      |                       |                          | 0,18    | $\overline{\vee}$       |                         | $\overline{\checkmark}$ | $\overline{\vee}$        |
| Маска                               |    | (flex)LF0210 (I       |                |                      | Пленка ТОР            | $\overline{\phantom{a}}$ | 0,075   |                         | $\checkmark$            |                         | $\checkmark$             |
|                                     |    |                       | $\overline{2}$ | Сигнальный           | $L2$ (flex)           |                          | 0,018   | $\overline{\vee}$       | $\overline{\mathbf{v}}$ | $\overline{\checkmark}$ | $\blacktriangledown$     |
| Основа                              |    | (flex) AG182518       |                |                      |                       |                          | 0.025   | $\overline{\checkmark}$ | $\sqrt{}$               | $\overline{\checkmark}$ | $\checkmark$             |
|                                     |    |                       | 3              | Сигнальный           | $L3$ (flex)           | .,                       | 0.018   | $\overline{\mathbf{v}}$ | $\overline{\mathbf{v}}$ | $\overline{\checkmark}$ | $\overline{\mathbf{v}}$  |
| Маска                               |    | (flex)LF0210 (I       |                |                      | Пленка ВОТ            | $\overline{\phantom{0}}$ | 0.075   |                         | $\checkmark$            |                         | $\checkmark$             |
| <b>Препрег</b>                      |    | FR4(Tg150) ти         |                |                      |                       |                          | 0,18    | $\sqrt{}$               |                         | $\sqrt{}$               | $\overline{\mathcal{L}}$ |
| <b><i><u><u>Dpenper</u></u></i></b> |    | FR4(Та150) ти         |                |                      |                       |                          | 0.125   | $\overline{\mathsf{v}}$ |                         | $\overline{\checkmark}$ | $\overline{\mathcal{L}}$ |
| Фольга                              |    | Медь 18мкм            | 4              | Сигнальный           | L <sub>4</sub>        |                          | 0,018   | $\overline{\mathbf{v}}$ |                         | $\prec$                 | $\blacktriangledown$     |
| Фольга                              |    | Медь 18мкм            | 5              | Сигнальный           | Signal 1              |                          | 0.018   |                         |                         |                         | $\overline{\mathcal{A}}$ |
| Маска                               |    | Жидкая маска          |                |                      | SOLDERMASK BOT        | $\overline{\phantom{0}}$ | 0.015   | $\checkmark$            |                         | $\checkmark$            | $\sqrt{}$                |
|                                     |    |                       | 5              |                      |                       |                          | 0,905   | 0.737 MM                | 0,211 MM                | 0,737 MM                | 0,905 MM                 |

Рис. 15 Переименование стека

Изменение типа стека осуществляется в выпадающем меню, см. [Рис.](#page-13-3) 16.

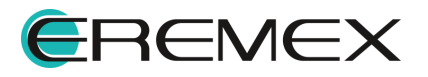

| Структура    |                 | Документационные слои                 |                | Переходные отверстия |                        |                          |       |                         |                         |                         |                         |
|--------------|-----------------|---------------------------------------|----------------|----------------------|------------------------|--------------------------|-------|-------------------------|-------------------------|-------------------------|-------------------------|
| $\sim$       |                 | s<br>霾                                |                |                      |                        |                          |       |                         |                         |                         |                         |
| Конструктивн |                 | N <sup>o</sup><br>Опорный<br>Материал |                |                      | Имя<br>Цвет<br>Толщина |                          |       | Стеки                   |                         |                         |                         |
|              |                 |                                       |                |                      |                        |                          |       | Плата                   | Переход                 | Дисплей                 | Новый стек              |
|              |                 |                                       |                |                      |                        |                          |       | Жесткий                 | Гибкий                  | Жесткий                 | Жесткий                 |
| ۰            |                 |                                       |                |                      |                        |                          |       | Используется            | Используется            | Используется            | Жесткий                 |
|              | Маска           | Жидкая маска                          |                |                      | SOLDERMASK TOP         | $\overline{\phantom{0}}$ | 0,015 | $\checkmark$            |                         | $\sqrt{}$               | Гибкий                  |
|              | Фольга          | Медь 18мкм                            | $\mathbf{1}$   | Сигнальный           | L1                     |                          | 0,018 | $\overline{\mathbf{v}}$ |                         | $\blacksquare$          | $\overline{\mathbf{v}}$ |
|              | <b>Препрег</b>  | FR4(Tq150) ти                         |                |                      |                        |                          | 0,125 | $\overline{\vee}$       |                         | √                       | $\overline{\mathbf{v}}$ |
|              | <b>Препрег</b>  | FR4(Tg150) ти                         |                |                      |                        |                          | 0,18  | $\overline{\mathbf{v}}$ |                         | $\blacktriangledown$    | ☑                       |
|              | Маска           | (flex)LF0210 (I                       |                |                      | Пленка_ТОР             | $\overline{\phantom{0}}$ | 0,075 |                         | $\checkmark$            |                         | $\checkmark$            |
|              |                 |                                       | $\overline{2}$ | Сигнальный           | $L2$ (flex)            |                          | 0,018 | $\overline{\mathbf{v}}$ | $\checkmark$            | $\overline{\mathbf{v}}$ | $\overline{\mathbf{v}}$ |
|              | Основа          | (flex)AG182518                        |                |                      |                        |                          | 0,025 | $\sqrt{}$               | $\checkmark$            | $\overline{\checkmark}$ | $\overline{\checkmark}$ |
|              |                 |                                       | 3              | Сигнальный           | $L3$ (flex)            | ╾                        | 0.018 | $\overline{\mathbf{v}}$ | $\overline{\mathbf{v}}$ | $\overline{\checkmark}$ | $\overline{\mathbf{v}}$ |
|              | Маска           | (flex)LF0210 (I                       |                |                      | Пленка_ВОТ             | - 1                      | 0.075 |                         | $\checkmark$            |                         | $\checkmark$            |
|              | <b>N</b> penper | FR4(Tg150) ти                         |                |                      |                        |                          | 0,18  | $\overline{\mathbf{v}}$ |                         | $\overline{\checkmark}$ | $\blacktriangledown$    |
|              | <b>N</b> penper | FR4(Tg150) ти                         |                |                      |                        |                          | 0.125 | $\overline{\mathbf{v}}$ |                         | $\checkmark$            | $\blacktriangledown$    |
|              | Фольга          | Медь 18мкм                            | 4              | Сигнальный           | L4                     |                          | 0,018 | $\overline{\mathbf{v}}$ |                         | $\overline{\checkmark}$ | ☑                       |
|              | Фольга          | Медь 18мкм                            | 5              | Сигнальный           | Signal 1               |                          | 0,018 |                         |                         |                         | $\overline{\mathbf{v}}$ |
|              | Маска           | Жидкая маска                          |                |                      | SOLDERMASK_BOT         | $\overline{\phantom{0}}$ | 0,015 | $\checkmark$            |                         | $\checkmark$            | $\checkmark$            |
|              |                 |                                       | 5              |                      |                        |                          | 0,905 | 0,737 MM                | 0,211 MM                | 0,737 MM                | 0,905 MM                |

<span id="page-20-1"></span>Рис. 16 Изменение типа стека

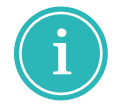

Примечание! При изменении типа стека с жесткого на гибкий, конструктивные элементы не обладающие свойством «Гибкость» будут исключены из стека.

#### <span id="page-20-0"></span>4.2 Формирование переходных отверстий

Вкладка «Переходные отверстия» предназначена для определения типов переходных отверстий, разрешенных к применению на разрабатываемой плате. Вкладка содержит внутренние вкладки, каждая из которых соответствует отдельному стеку, созданному на вкладке «Структура». По умолчанию, на вкладке отображается один стиль переходных отверстий для стека. Внешний вид вкладки представлен на [Рис.](#page-20-1) 17.

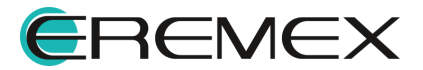

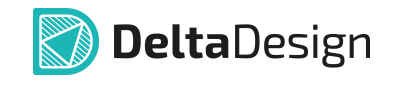

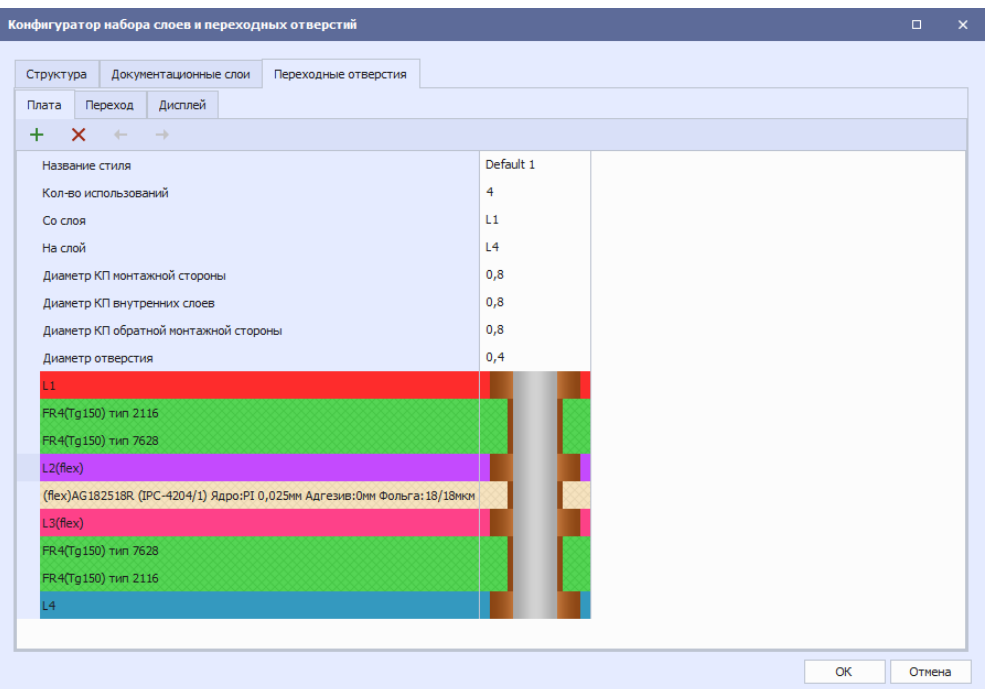

Рис. 17 Окно редактора слоев. Вкладка «Переходные отверстия»

В верхней части вкладки расположена контекстно зависимая панель инструментов редактирования стилей переходных отверстий, описание инструментов представлено в Табл. 3.

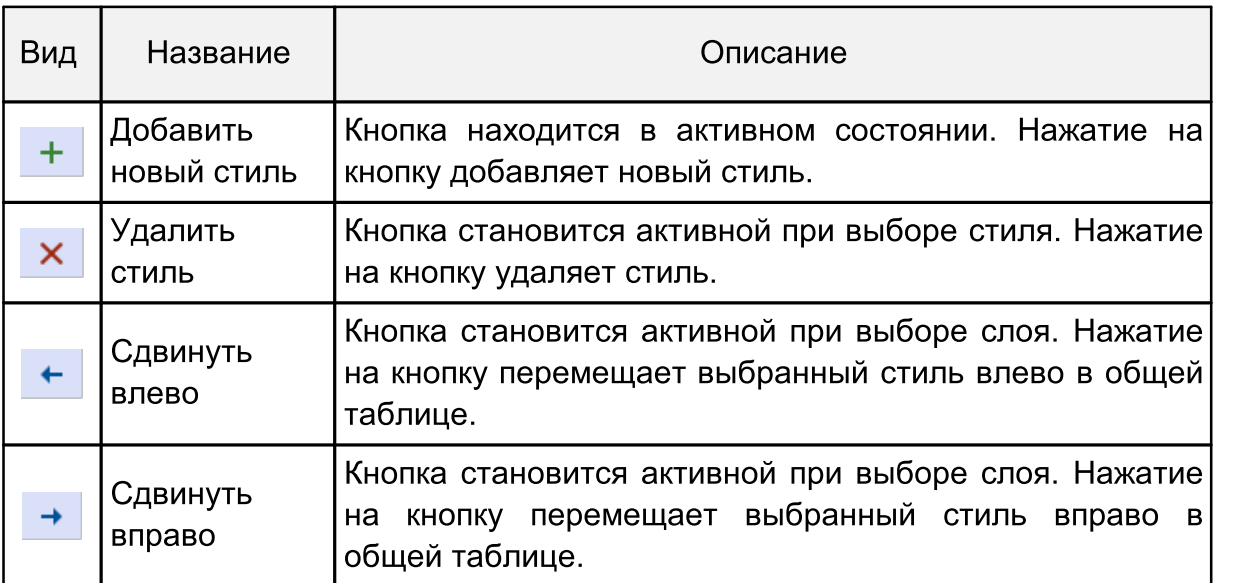

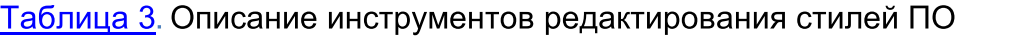

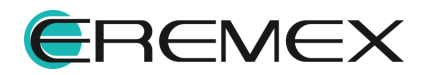

<span id="page-22-1"></span>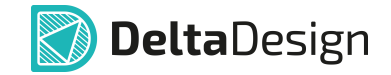

### <span id="page-22-0"></span>5 Граница печатной платы

Для создания границ печатной платы реализован набор инструментов, доступный в главном меню программы «Инструменты» → «Граница платы» см. [Рис.](#page-22-1) 18.

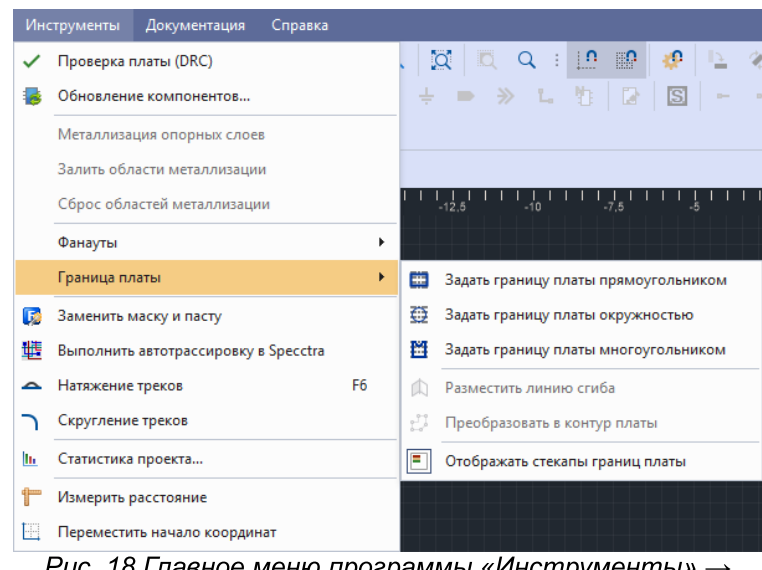

Рис. 18 Главное меню программы «Инструменты»  $\rightarrow$ «Граница платы»

Также данный набор инструментов доступен на панели инструментов «Плата», см. [Рис.](#page-22-1) 19.

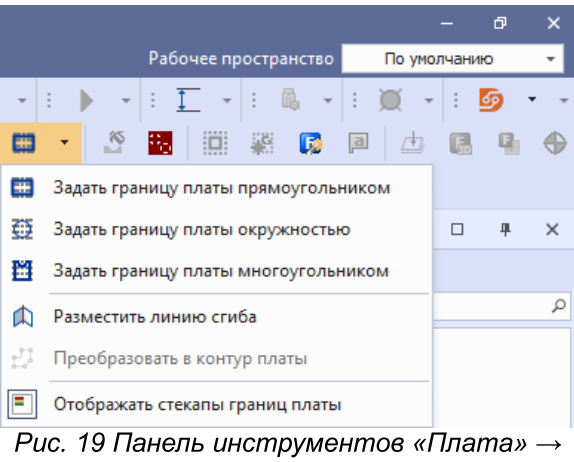

«Граница платы»

Выбор любого из трех инструментов: «Задать границу платы прямоугольником», «Задать границу платы окружностью» и «Задать границу платы многоугольником» осуществит автоматический переход на слой

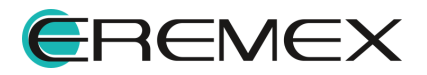

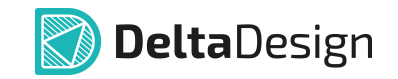

BOARD OUTLINE в графическом редакторе платы. Пример отображения созданной границы платы представлен на [Рис.](#page-22-1) 20.

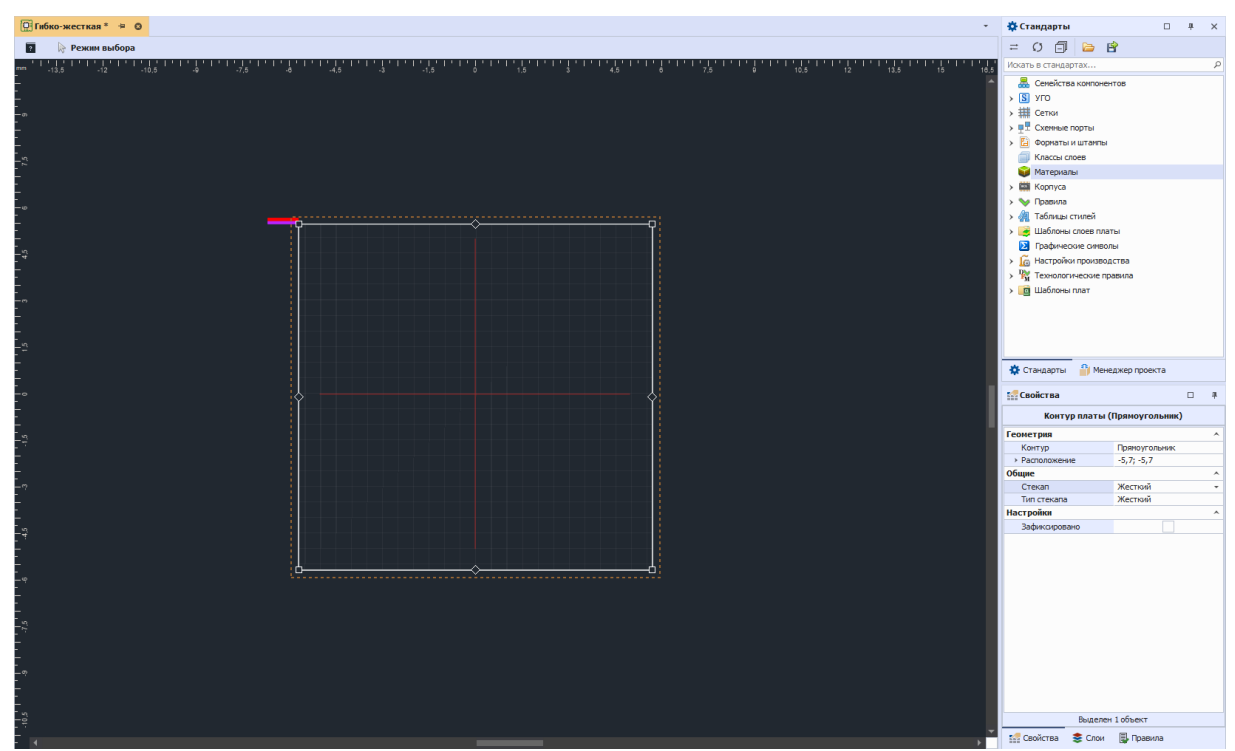

Рис. 20 Контур платы

После создания контура платы необходимо выбрать стек для созданного участка платы. По умолчанию присваивается первый стек из таблицы редактора слоев. Есть возможность выбрать стек и до создания границ платы, для этого, после выбора инструмента «Границы платы» необходимо выбрать стек в меню «Свойства», и затем создать сами границы.

Выбор стека осуществляется в панели «Свойства». Для просмотра свойств созданного контура, выделить контур, кликнуть правой клавишей мыши и в контекстном меню нажать «Свойства», см. [Рис.](#page-22-1) 21.

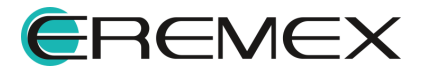

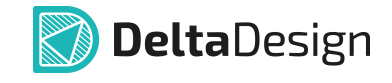

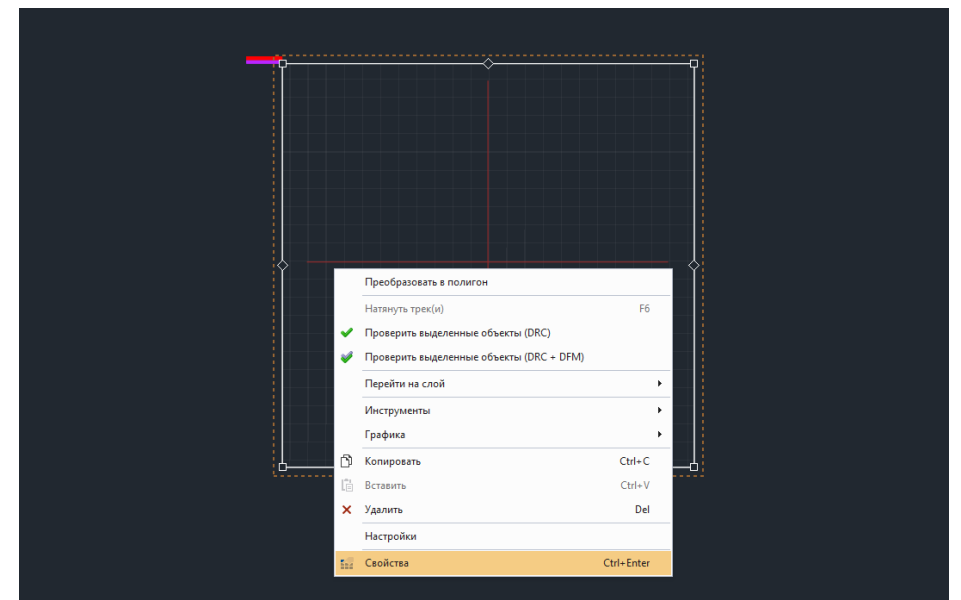

Рис. 21 Переход к свойствам объекта

Далее, в правом нижнем углу окна программы отобразится панель «Свойства». Выбор стека осуществляется в выпадающем меню «Стек», см. [Рис.](#page-22-1) 22.

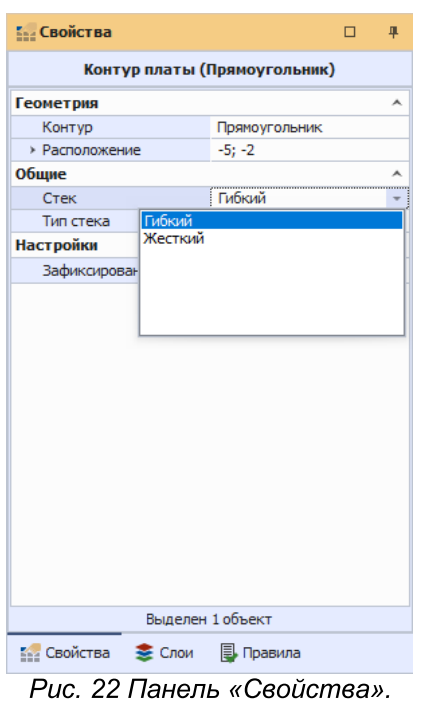

Меню «Стек»

При создании контура платы содержащего два и более стеков, состоящего из нескольких простых контуров, границы созданных контуров должны

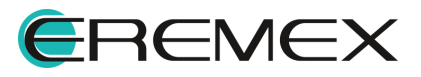

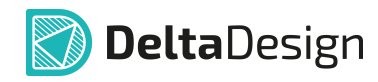

прилегать. Для каждого контура созданной границы печатной платы необходимо выбрать стек, в зависимости от назначения созданного участка платы. Пример отображения контура печатной платы, состоящего из трёх простых контуров представлен на [Рис.](#page-22-1) 23.

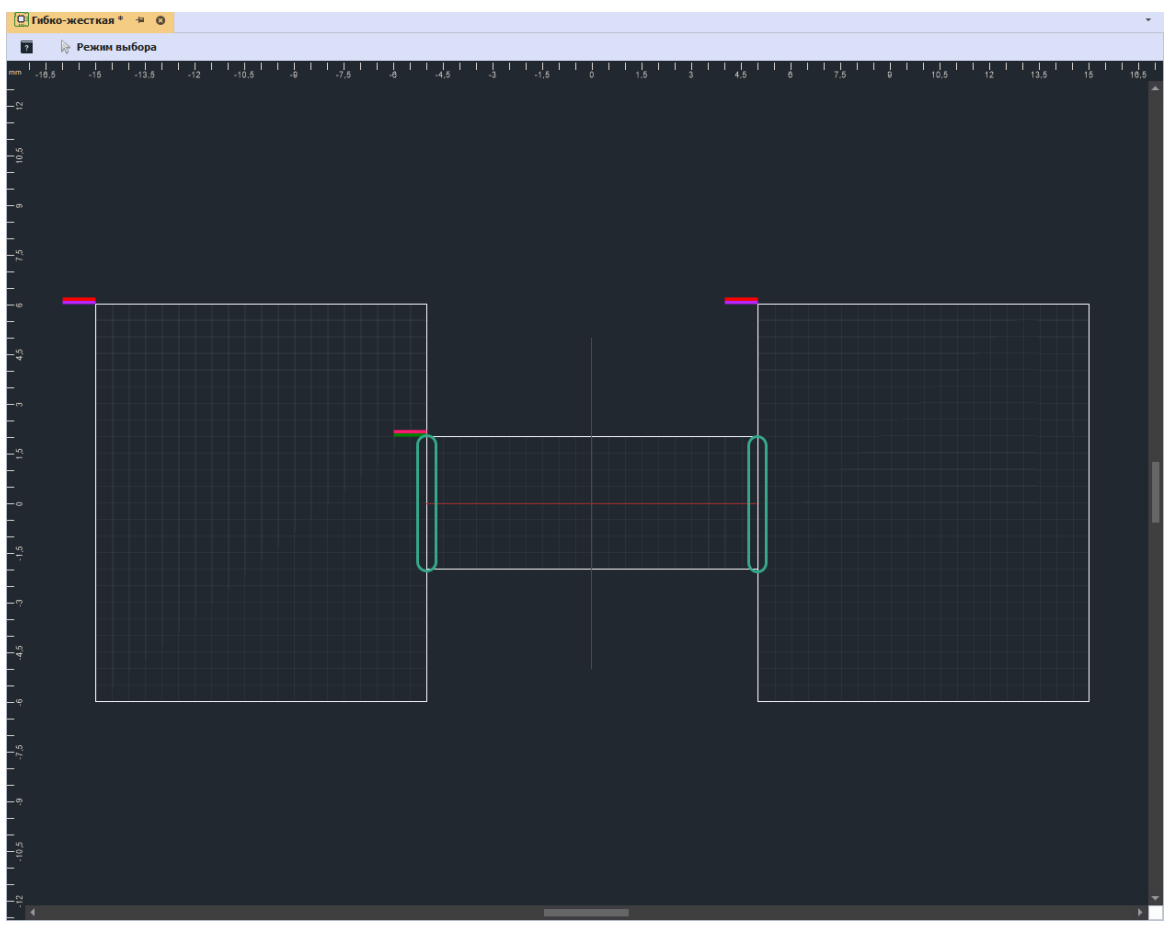

Рис. 23 Сложный контур платы

При создании проекта жесткой платы, создание контура печатной платы осуществляется стандартным способом. Описание данного процесса представлено в документе Редактор печатных плат.

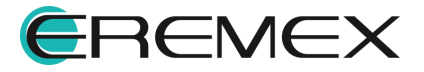

<span id="page-26-1"></span>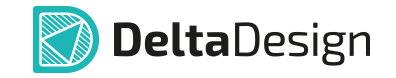

## <span id="page-26-0"></span>6 Область сгиба

В Delta Design работа по первоначальному созданию области сгиба платы начинается с запуска специализированного инструмента «Разместить линию сгиба».

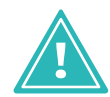

Важно! Линия сгиба – это проекция оси цилиндра, по поверхности которого осуществляется сгиб гибкой части платы.

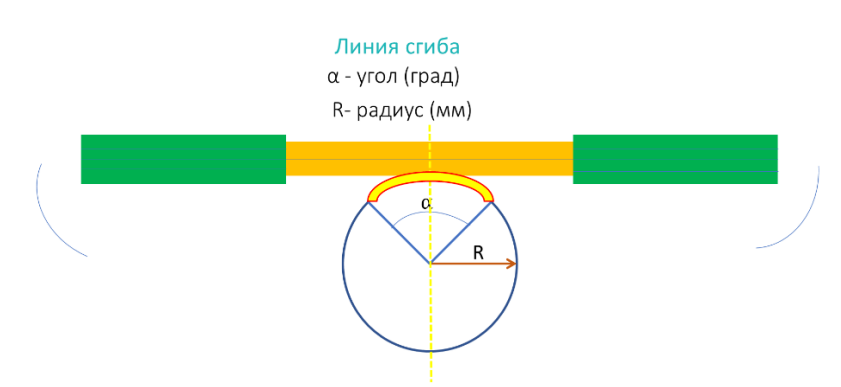

Рис. 23 Схематичное представление области сгиба

Инструмент доступен в главном меню программы «Инструменты» → «Граница платы» → «Разместить линию сгиба», см. [Рис.](#page-26-1) 24.

|    | Инструменты<br>Справка<br>Документация |                                                                                                  |
|----|----------------------------------------|--------------------------------------------------------------------------------------------------|
|    | Проверка платы (DRC)                   | $\alpha$<br>$\begin{array}{c} \Box \quad Q \quad : \quad \boxed{0} \end{array}$<br>₽<br>Ŀ,<br>żО |
|    | Обновление компонентов                 | 》 L 能<br>D<br>$\mathbf{s}$<br>÷<br>$\blacksquare$<br>$D-$                                        |
|    | Металлизация опорных слоев             |                                                                                                  |
|    | Залить области металлизации            |                                                                                                  |
|    | Сброс областей металлизации            | 10.8<br>8.1                                                                                      |
|    | Фанауты<br>r                           |                                                                                                  |
|    | Граница платы<br>۲                     | 曲<br>Задать границу платы прямоугольником                                                        |
| 59 | Заменить маску и пасту                 | õ<br>Задать границу платы окружностью                                                            |
| 雌  | Выполнить автотрассировку в Specctra   | m<br>Задать границу платы многоугольником                                                        |
| ▵  | F <sub>6</sub><br>Натяжение треков     | Разместить линию сгиба<br>Œ                                                                      |
|    | Скругление треков                      | Ű<br>Преобразовать в контур платы                                                                |
| h. | Статистика проекта                     | Е<br>Отображать стекапы границ платы                                                             |
| ۴  | Измерить расстояние                    |                                                                                                  |
| Ħ  | Переместить начало координат           |                                                                                                  |
|    |                                        |                                                                                                  |

Рис. 24 Переход к размещению линии сгиба

Также данный инструмент доступен на панели инструментов «Плата», см. [Рис.](#page-26-1) 25.

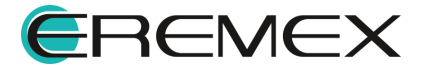

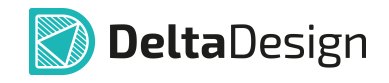

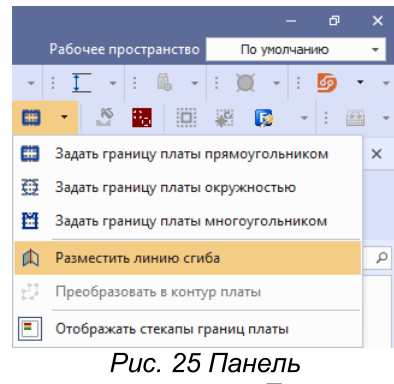

инструментов «Плата»

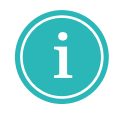

Примечание! Линию сгиба необходимо размещать на участке платы относящемуся к гибкому стеку платы. Линия сгиба не должна пересекать участки плат с жесткими стеками.

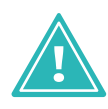

Важно! В связи с ограничениями 3D ядра, в текущей версии программы доступна визуализация одного сгиба. Если сгибов на плате размещено больше одного, 3D-визуализация сгибов невозможна!

После выбора инструмента «Разместить линию сгиба», переместить курсор мыши на границу гибкого участка платы и нажать левую клавишу мыши, см. [Рис.](#page-26-1) 26.

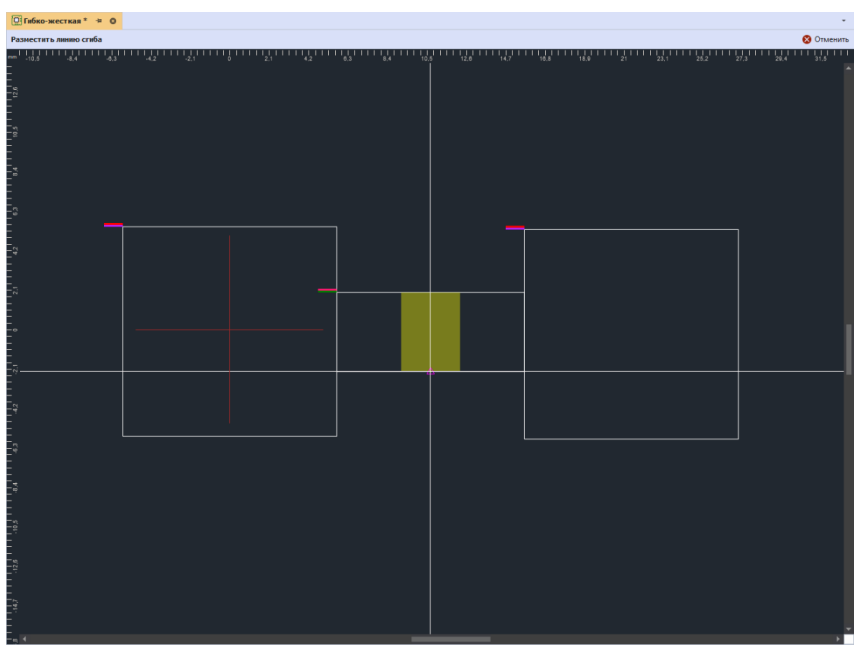

Рис. 26 Начало размещения линии сгиба

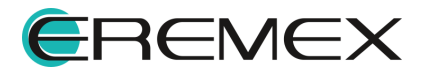

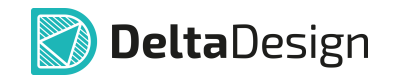

Далее переместить курсор мыши на противоположный участок платы и нажать левую клавишу мыши, см. [Рис.](#page-26-1) 27.

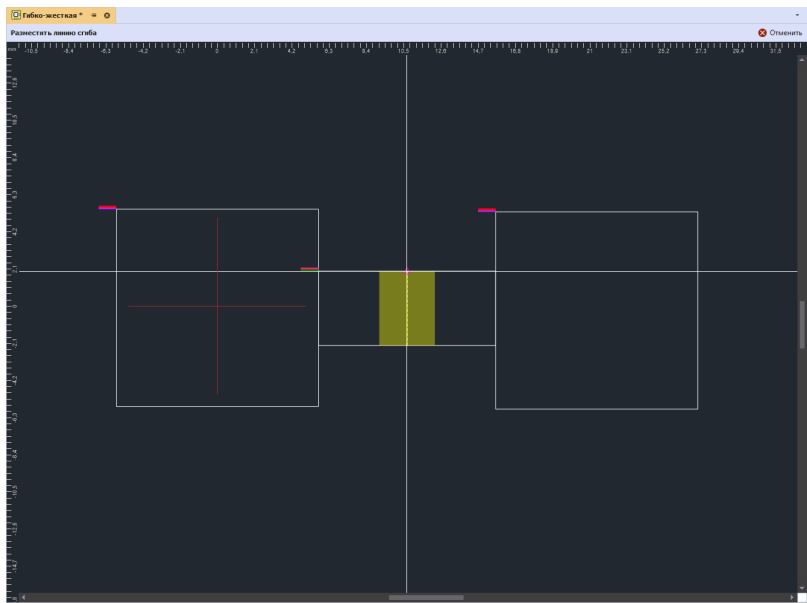

Рис. 27 Завершение размещения линии сгиба

После размещения линии сгиба инструмент «Разместить линию сгиба» остается активным. Для выхода из инструмента необходимо нажать клавишу «Esc» или нажать кнопку «Отменить» расположенную в правом верхнем углу окна редактора, см. [Рис.](#page-26-1) 28.

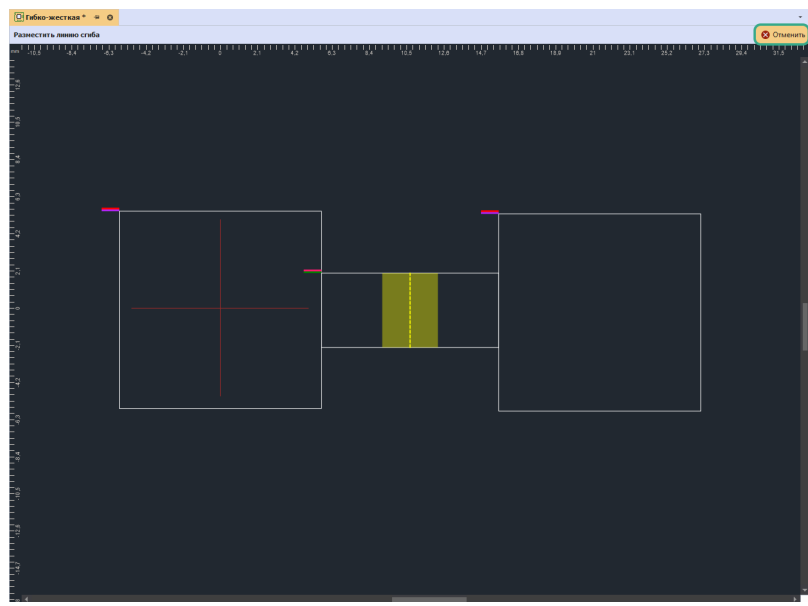

Рис. 28 Выход из инструмента «Разместить линию сгиба»

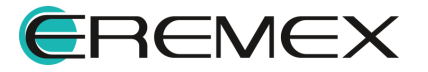

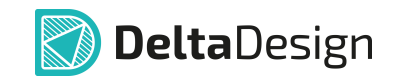

После размещения линии сгиба на гибком участке гибко-жесткой конструкции будет сформирован новый объект - сгиб. При первом размещении сгибу задаются значения по умолчанию.

Для изменения параметров сгиба, его необходимо выделить нажатием левой клавиши мыши, см. [Рис.](#page-26-1) 29.

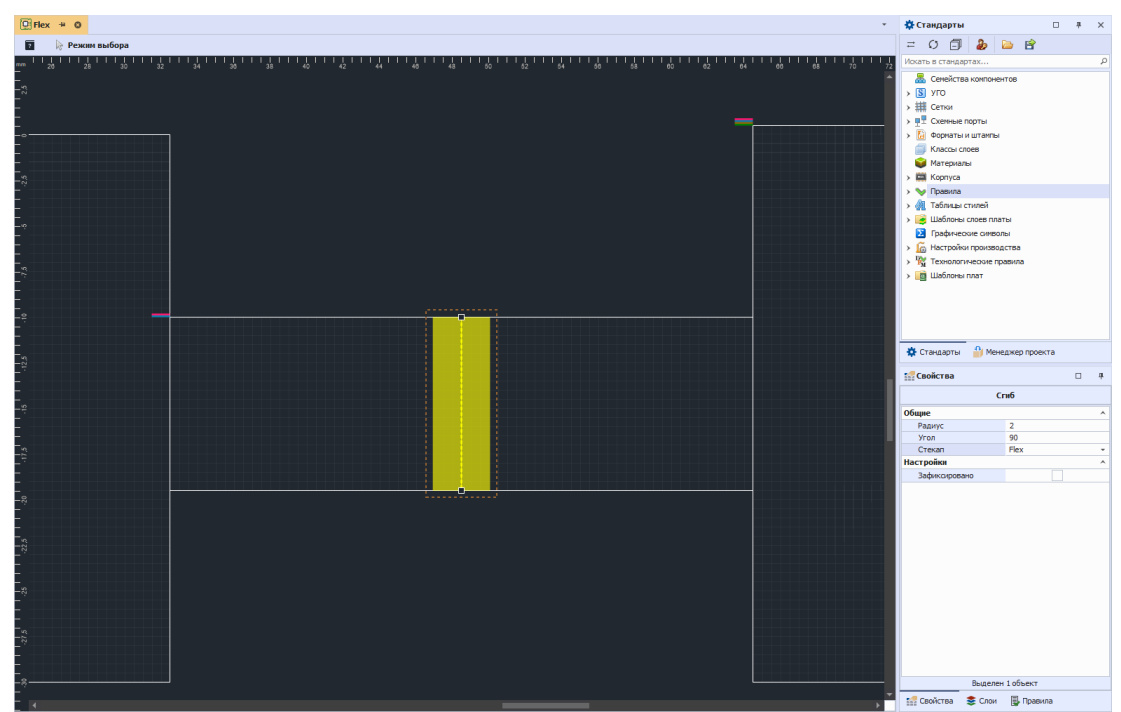

Рис. 29 Выделенный объект «Сгиб»

После выделения сгиба, в правом нижнем углу программы, автоматически отобразятся свойства выделенного объекта, см. [Рис.](#page-26-1) 30.

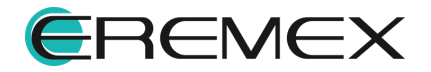

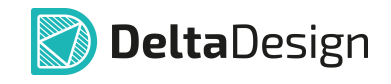

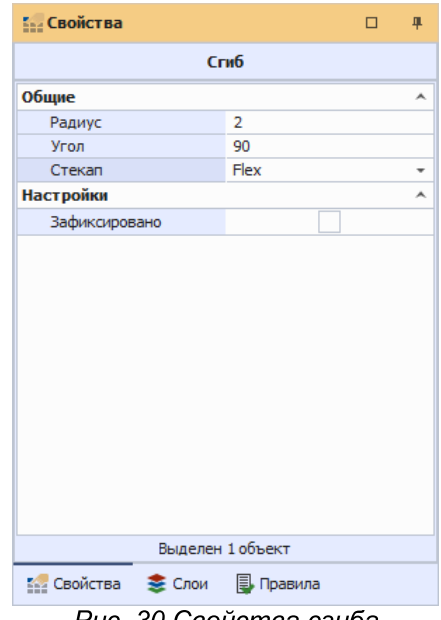

Рис. 30 Свойства сгиба

Для изменения доступны следующие параметры сгиба:

- · Радиус единицы измерения радиуса сгиба зависят от выбранных в системе (мм или мил);
- · Угол угол сгиба (градусы);
- · Стек выбор стека, к которому относится сгиб, если на плате задействовано два и более гибких стеков;
- · Зафиксировано при установке данного флага сгиб утратит возможность к перемещению.

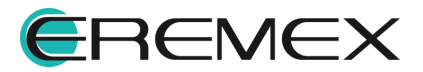

<span id="page-31-1"></span>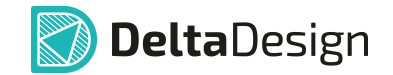

## <span id="page-31-0"></span>7 3D-визуализация сгиба

Для просмотра сгиба на 3D модели печатной платы перейти в панель «Проекты». Далее в контекстном меню «Плата» нажать «Открыть 3D модель», см. [Рис.](#page-31-1) 31.

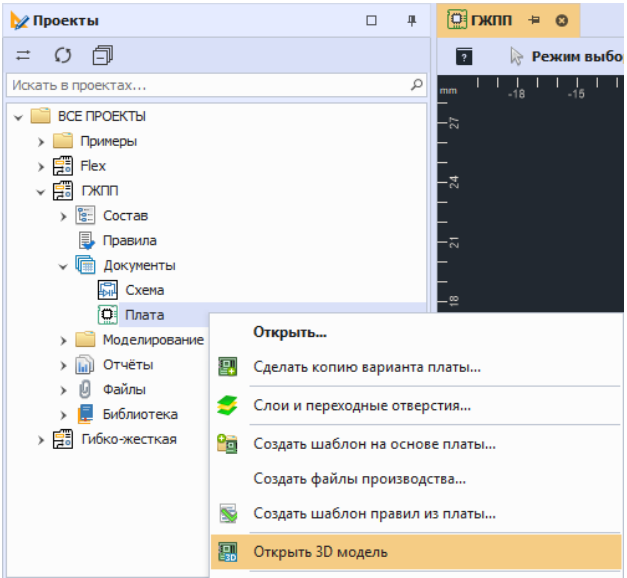

Рис. 31 Переход к 3D модели

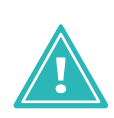

Важно! В связи с ограничениями 3D ядра, в текущей версии программы доступна визуализация одного сгиба. Если сгибов на плате размещено больше одного, 3D-визуализация сгибов невозможна!

При открытии 3D модели, плата отображается без сгиба. Для отображения сгиба печатной платы, нажать соответствующую кнопку на панели инструментов, см. [Рис.](#page-31-1) 32.

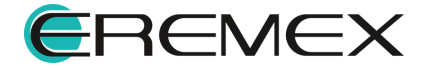

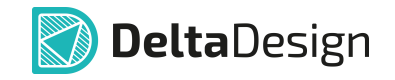

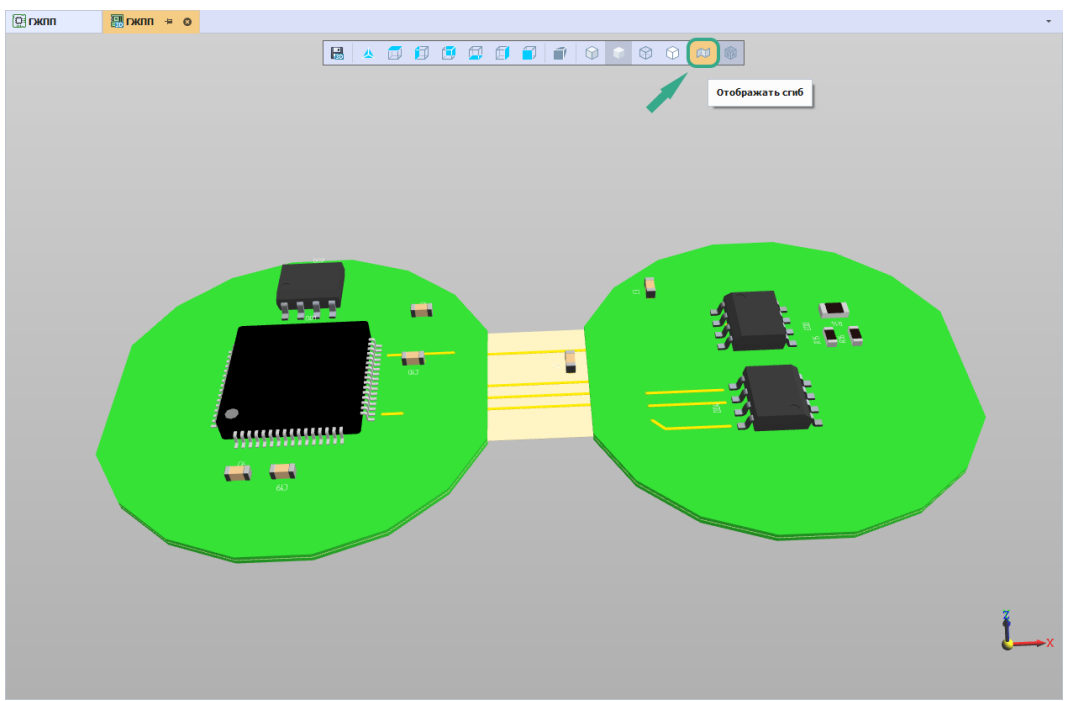

Рис. 32 Переход к отображению сгиба

После нажатия на кнопку «Отображать сгиб» будет отображен сгиб c заданными ранее параметрами, см. [Рис.](#page-31-1) 33.

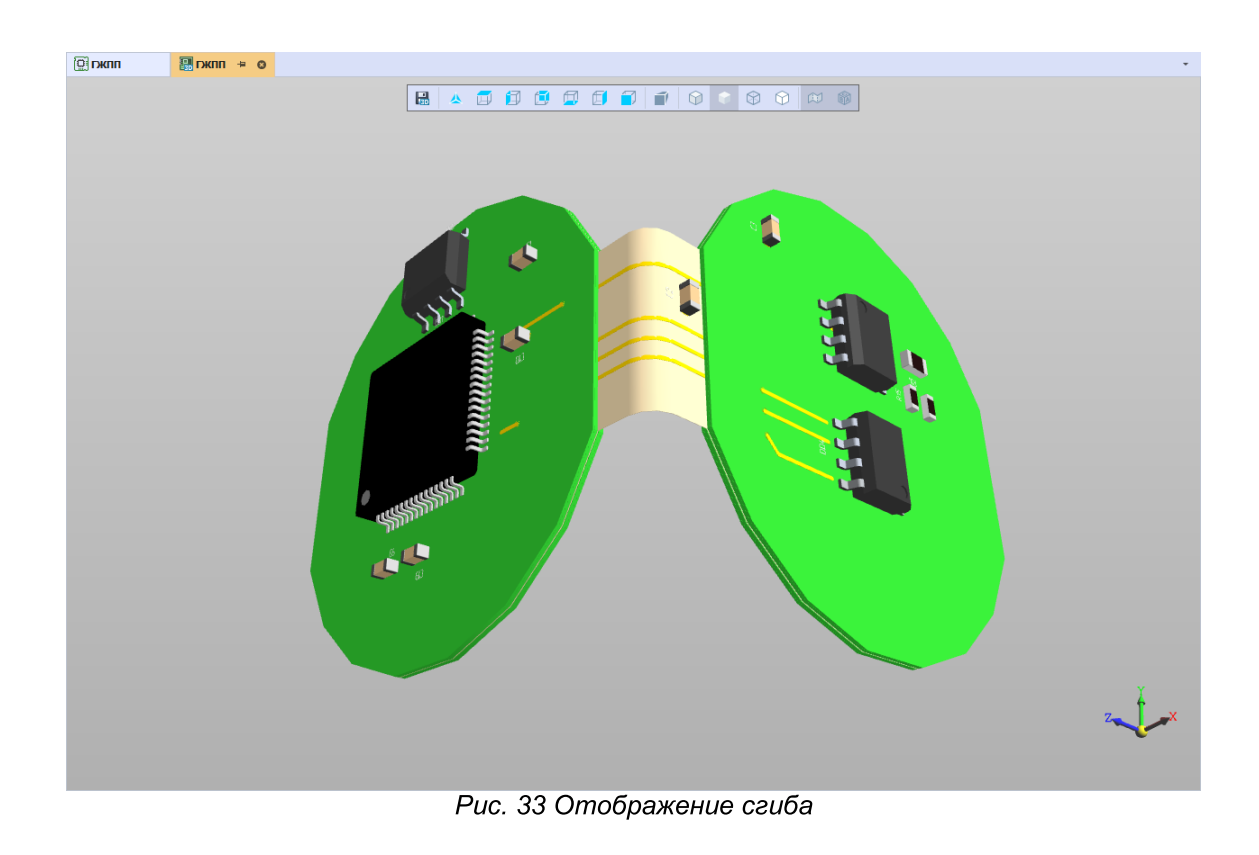

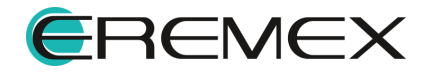

#### <span id="page-33-0"></span>8 Размещение компонентов на плате

Описание процесса размещения компонентов на плате представлено в документе Редактор печатных плат.

Главным отличием первоначального размещения компонента в областях гибко-жесткой платы является то, что стек контактных площадок размещенного компонента, формируется на основании той области, в которой компонент был размещен. Пример отображения размещенного компонента с отображением свойств выделенной контактной площадки компонента и присвоенными параметрами стека контактных площадок представлен на [Рис.](#page-33-1) 34.

<span id="page-33-1"></span>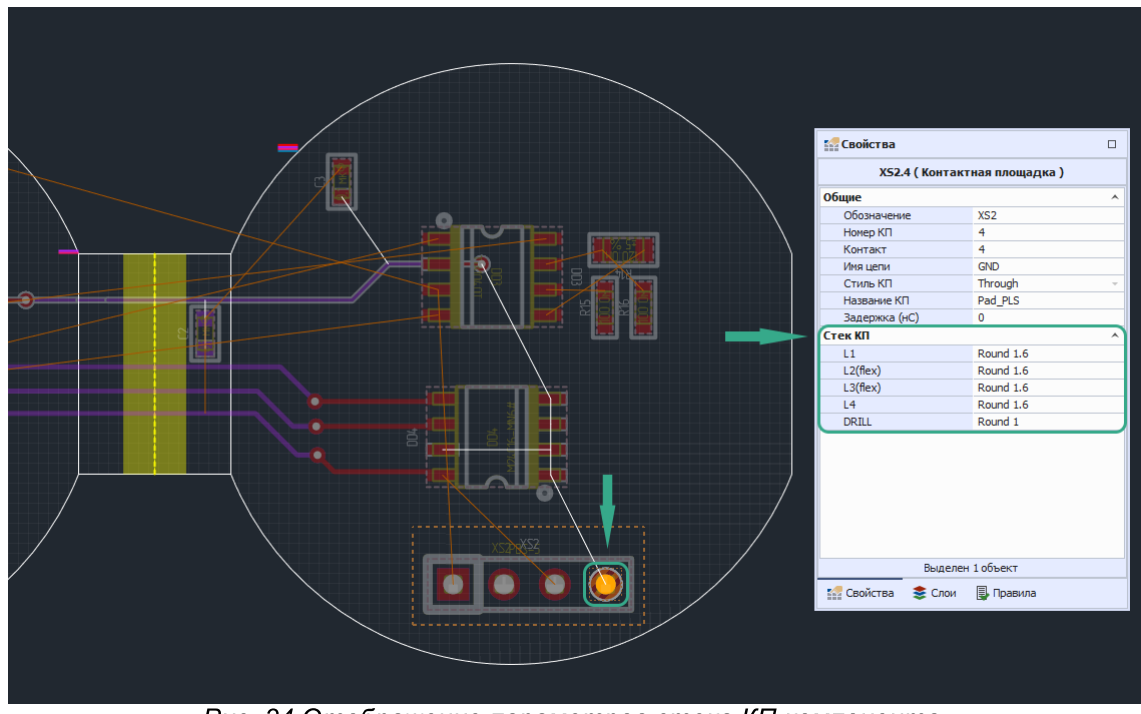

Рис. 34 Отображение параметров стека КП компонента

При перемещении компонента в область другого стека печатной платы, необходимо выполнить переразмещение данного компонента. Процедура переразмещения обеспечит обновление параметров стека КП компонента. Пример отображения компонента, перемещенного в область другого стека печатной платы, с отображением свойств выделенной контактной площадки компонента и присвоенными параметрами стека контактных площадок, до выполнения процедуры переразмещения представлен на [Рис.](#page-33-1) 35.

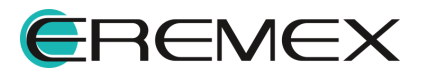

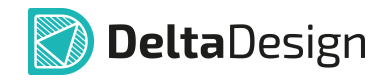

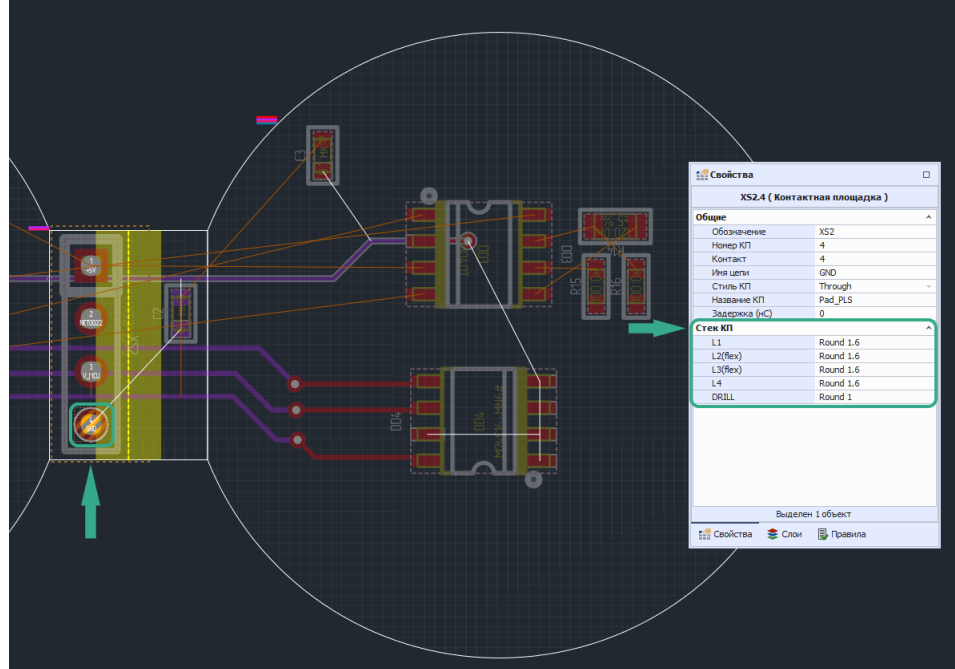

Рис. 35 Отображение параметров стека КП перемещенного

Для переразмещения компонента необходимо выбрать компонент и в контекстном меню компонента нажать «Переразместить», см. **[Рис.](#page-33-1) 36.** 

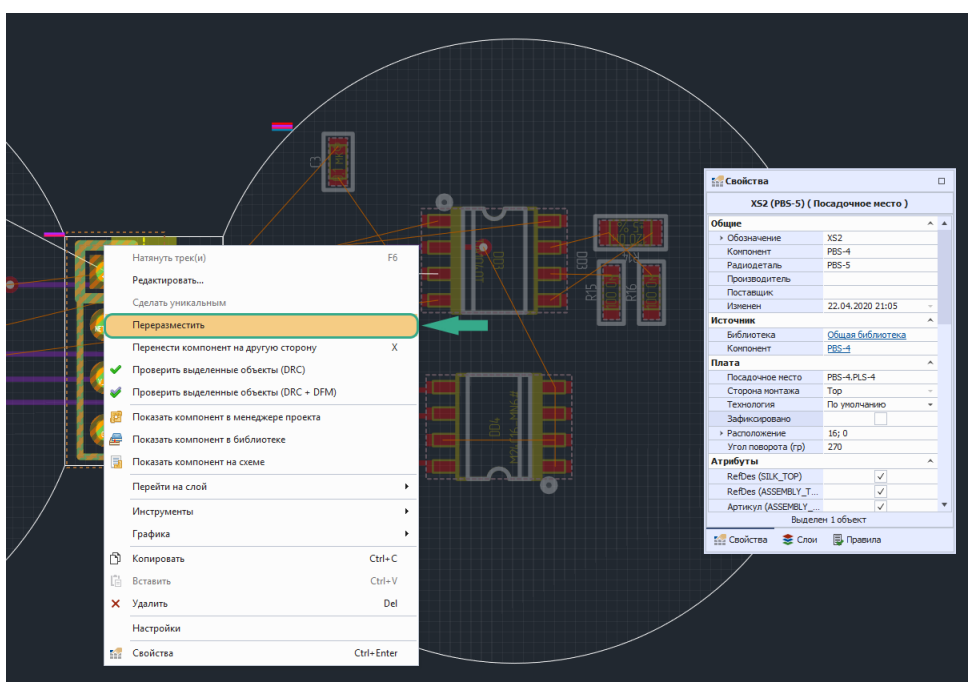

Рис. 36 Переразмещение компонента

Пример отображения переразмещенного компонента с присвоенными параметрами стека КП области стека печатной платы представлен на [Рис.](#page-33-1) 37.

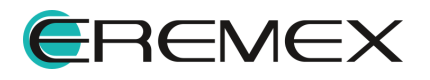

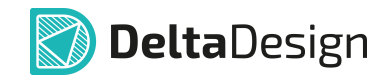

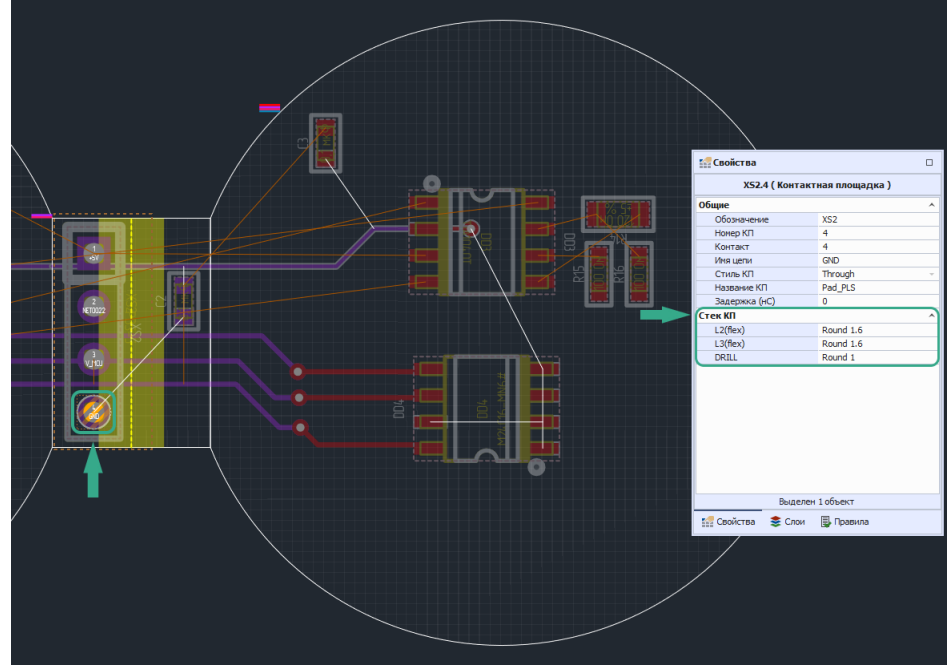

Рис. 37 Отображение параметров стека КП переразмещенного компонента

В случае, если компонент был перемещен из первоначальной области стека в другую область стека печатной платы, но переразмещение компонента не производилось, DRC проверка компонента выявит ошибку, см. [Рис.](#page-33-1) 38.

|   | <b>Претпрети</b> Список ошибок (12,1,0) |                  |                            |                                                                                        |                                                                                         |        |  |  |  |  |  |
|---|-----------------------------------------|------------------|----------------------------|----------------------------------------------------------------------------------------|-----------------------------------------------------------------------------------------|--------|--|--|--|--|--|
| o |                                         |                  | Ошибок: 12                 | <b>•</b> Предупреждений: 1                                                             | • Сообщений: 0                                                                          | 盼<br>림 |  |  |  |  |  |
|   | Тип                                     |                  | Плата                      | Описание                                                                               |                                                                                         |        |  |  |  |  |  |
|   |                                         | ø                | ГЖПП                       |                                                                                        | Стекап Переход контактной площадки XS2.2 не совпадает со стекапом Дисплей части платы   |        |  |  |  |  |  |
|   |                                         | o<br><b>DKNN</b> |                            | Расстояние между контактной площадкой XS2.3 и краем платы не соответствует CES: 0, 1мм |                                                                                         |        |  |  |  |  |  |
|   |                                         | ГЖПП<br>o        |                            | Стекап Переход контактной площадки XS2.3 не совпадает со стекапом Дисплей части платы  |                                                                                         |        |  |  |  |  |  |
|   |                                         | o                | <b>DKNN</b>                | Расстояние между контактной площадкой XS2.4 и краем платы не соответствует CES: 0, 1мм |                                                                                         |        |  |  |  |  |  |
|   |                                         |                  | ГЖПП                       | Стекап Переход контактной площадки XS2.4 не совпадает со стекапом Дисплей части платы  |                                                                                         |        |  |  |  |  |  |
|   | ГЖПП<br><b>DKNN</b><br>$\rightarrow$    |                  |                            |                                                                                        | Расстояние между контактной площадкой XS2, 1 и краем платы не соответствует CES: 0, 1мм |        |  |  |  |  |  |
|   |                                         |                  |                            |                                                                                        |                                                                                         |        |  |  |  |  |  |
|   |                                         |                  |                            |                                                                                        | Стекап Переход контактной площадки XS2.1 не совпадает со стекапом Дисплей части платы   |        |  |  |  |  |  |
|   |                                         |                  | ▼ Тип: Нет подключения (4) |                                                                                        |                                                                                         |        |  |  |  |  |  |
|   |                                         | ø                | <b>DKNN</b>                |                                                                                        | Контактная площадка XS2, 2 не подключена к цепи NET0022                                 |        |  |  |  |  |  |
|   |                                         | ø                | ГЖПП                       |                                                                                        | Контактная площадка XS2.3 не подключена к цепи V MCU                                    |        |  |  |  |  |  |
|   |                                         | o                | <b>ГЖПП</b>                |                                                                                        | Контактная плошадка XS2,4 не подключена к цепи GND                                      |        |  |  |  |  |  |
|   |                                         | ø                | ГЖПП                       |                                                                                        | Контактная площадка XS2, 1 не подключена к цепи +5V                                     |        |  |  |  |  |  |
|   |                                         |                  | $\vee$ Тип: Прочее (1)     |                                                                                        |                                                                                         |        |  |  |  |  |  |

Рис. 38 Ошибка о несоответствии стека КП

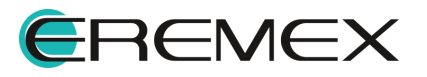

## <span id="page-36-0"></span>9 DRC

Для проверки правильности создания гибко-жесткой конструкции печатной платы в систему были внесены дополнительные проверки, а также добавлены настройки правил проектирования для отдельных стеков платы.

Переход к проверке платы осуществляется по нажатию на кнопку «Проверка платы (DRC)», данная кнопка доступна на панели инструментов программы при открытом редакторе печатной платы, см. [Рис.](#page-36-1) 39.

<span id="page-36-1"></span>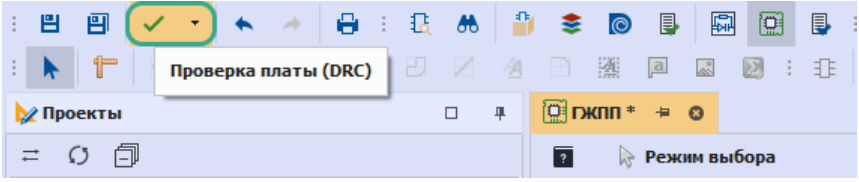

Рис. 39 Переход к проверке платы

В окне «Проверка правил DRC» отображен весь перечень выполняемых проверок для созданной печатной платы. Для проверки гибко-жесткой конструкции добавлена новая проверка «Гибкая часть платы» и расширен список выявляемых ошибок проверкой «Контур платы». Пример отображения выполненных проверок представлен на [Рис.](#page-36-1) 40.

| Проверка правил DRC                                       |           |           |            | $\times$                |
|-----------------------------------------------------------|-----------|-----------|------------|-------------------------|
| Название                                                  | Завершено | Время     | Примечание |                         |
| Синхронизация платы с нетлистом<br>✓                      | 100%      | 00:00.000 |            | ▲                       |
| Трек - трек                                               | 100%      | 00:00.008 |            |                         |
| Трек - КП                                                 | 100%      | 00:00.005 |            |                         |
| Трек - ПО                                                 | 100%      | 00:00.000 |            |                         |
| <b>Трек - МО</b>                                          | 100%      | 00:00.000 |            |                         |
| Т-соединение                                              | 100%      | 00:00.006 |            |                         |
| Длина пин-пары<br>✓                                       | 100%      | 00:00.000 |            |                         |
| Корректность ПО по слоям                                  | 100%      | 00:00.003 |            |                         |
| $\blacktriangleright$ $K\Pi$ - $K\Pi$                     | 100%      | 00:00.002 |            |                         |
| $\blacktriangleright$ Kn - no                             | 100%      | 00:00.001 |            |                         |
| $\overline{10}$ - $\overline{10}$<br>$\blacktriangledown$ | 100%      | 00:00.001 |            |                         |
| Закольцованные соединения                                 | 100%      | 00:00.001 |            |                         |
| Незавершенные цепи<br>✓                                   | 100%      | 00:00.012 |            |                         |
| Незавершенный трек                                        | 100%      | 00:00.001 |            |                         |
| Контур платы                                              | 100%      | 00:00.035 |            |                         |
| Гибкая часть платы<br>√                                   | 100%      | 00:00.023 |            |                         |
| Не размещенные компоненты<br>✓                            | 100%      | 00:00.000 |            |                         |
| Связь вывода с КП                                         | 100%      | 00:00.000 |            |                         |
| $1 - \triangle$ of                                        |           | 0000000   |            | $\overline{\mathbf{v}}$ |
|                                                           | 100%      |           |            |                         |
|                                                           | Закрыть   |           |            |                         |

Рис. 40 Окно «Проверка правил DRC»

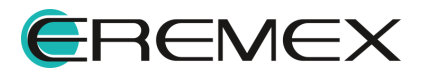

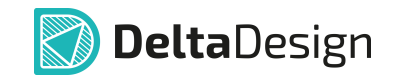

В обновленном редакторе правил учитывается работа со всеми созданными стеками печатной платы, для каждого стека гибко-жесткой конструкции задаются свои правила проектирования.

Задание правил проектирования происходит в окне редактора «Правила». Переход в данный редактор осуществляется по нажатию на кнопку «Правила…», данная кнопка доступна на панели инструментов программы, см. [Рис.](#page-36-1) 41.

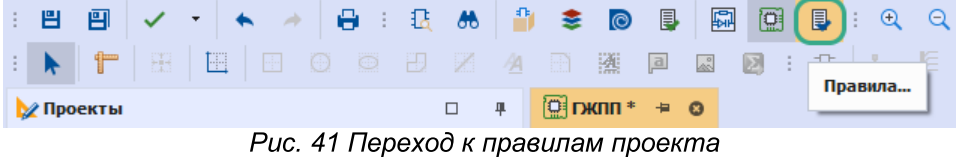

Настройка правил проектирования для стеков печатной платы осуществляется в разделах «Зазоры» и «Физические», узлы именуются по названию используемых стеков см. [Рис.](#page-36-1) 42. и рис

| $\sqrt{2}$ DKNN <sup>*</sup> $\approx$ 0         |                                                                                                    |             |             |             |                    |  |  |
|--------------------------------------------------|----------------------------------------------------------------------------------------------------|-------------|-------------|-------------|--------------------|--|--|
| 深に                                               | $\frac{\partial \mathbf{B}}{\partial \mathbf{B}} = \left\  \frac{\partial \mathbf{B}}{\partial \mathbf{B}} \right\  =$ |             |             |             |                    |  |  |
| <b>Bill</b><br>Плата целиком                     |                                                                                                    | Отв. к Отв. | Отв. к краю | Медь к краю | Гарантийный поясок |  |  |
| v E<br>Зазоры                                    | Слои                                                                                                    |             |             |             |                    |  |  |
| Слои                                             | R B C                                                                                                    | R B C       | R B C       | R B C       | RBC                |  |  |
| Наборы<br>⊞                                      | $\Box$ Все слои                                                                                                    | 0.15        | 0.125       | 0.1         | 0.025              |  |  |
| Цепи к себе<br>m<br>Цепи к другим<br><b>Bill</b> | <b>国</b> Dnata<br>н                                                                                                    | 0.15        | 0.125       | 0.1         | 0.025              |  |  |
| Цепь-Цепь<br><b>Bill</b>                         | $\Box$ L1                                                                                                    | 0.15        | 0.125       | 0.1         | 0.025              |  |  |
| Физические<br>v E                                | SIGNAL_INTERNAL<br>н                                                                                                   | 0.15        | 0.125       | 0.1         | 0.025              |  |  |
| <b>Haбopы</b>                                    | $\Box$ L2(flex)                                                                                                    | 0.15        | 0.125       | 0.1         | 0.025              |  |  |
| Цепи<br><b>HILL</b>                              | $\Box$ L3(flex)                                                                                                    | 0.15        | 0.125       | 0.1         | 0.025              |  |  |
| Электрические<br>v E                             | $\Box$ L4                                                                                                    | 0.15        | 0.125       | 0.1         | 0.025              |  |  |
| <b>НЕ Сигналы</b>                                | ■Переход                                                                                                    | 0.15        | 0.125       | 0.1         | 0.025              |  |  |
| 曲<br>Трассировка                                 | $\Box$ L2(flex)                                                                                                    | 0.15        | 0.125       | 0.1         | 0.025              |  |  |
| 圁<br>Применимость правил                         | SIGNAL INTERNAL                                                                                                    | 0.15        | 0.125       | 0.1         | 0.025              |  |  |
|                                                  | $\Box$ L3(flex)                                                                                                    | 0.15        | 0.125       | 0.1         | 0.025              |  |  |
|                                                  | ■Дисплей                                                                                                    | 0.15        | 0.125       | 0.1         | 0.025              |  |  |
|                                                  | $\Box$ L1                                                                                                    | 0.15        | 0.125       | 0.1         | 0.025              |  |  |
| Регионы<br>Цепи                                  | SIGNAL_INTERNAL                                                                                                    | 0.15        | 0.125       | 0.1         | 0.025              |  |  |
| $L_{\bullet}$<br>$\blacktriangle$<br>$+5V$       | $\Box$ L2(flex)                                                                                                    | 0.15        | 0.125       | 0.1         | 0.025              |  |  |
| 485_A                                            | $\Box$ L3(flex)                                                                                                    | 0.15        | 0.125       | 0.1         | 0.025              |  |  |
| Ų.<br>485 B                                      | $\Box$ L4                                                                                                    | 0.15        | 0.125       | 0.1         | 0.025              |  |  |

Рис. 42 Редактор правил раздел «Зазоры» вкладка «Слои»

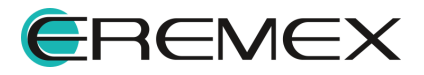

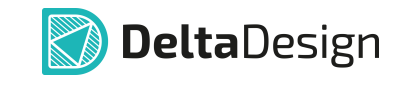

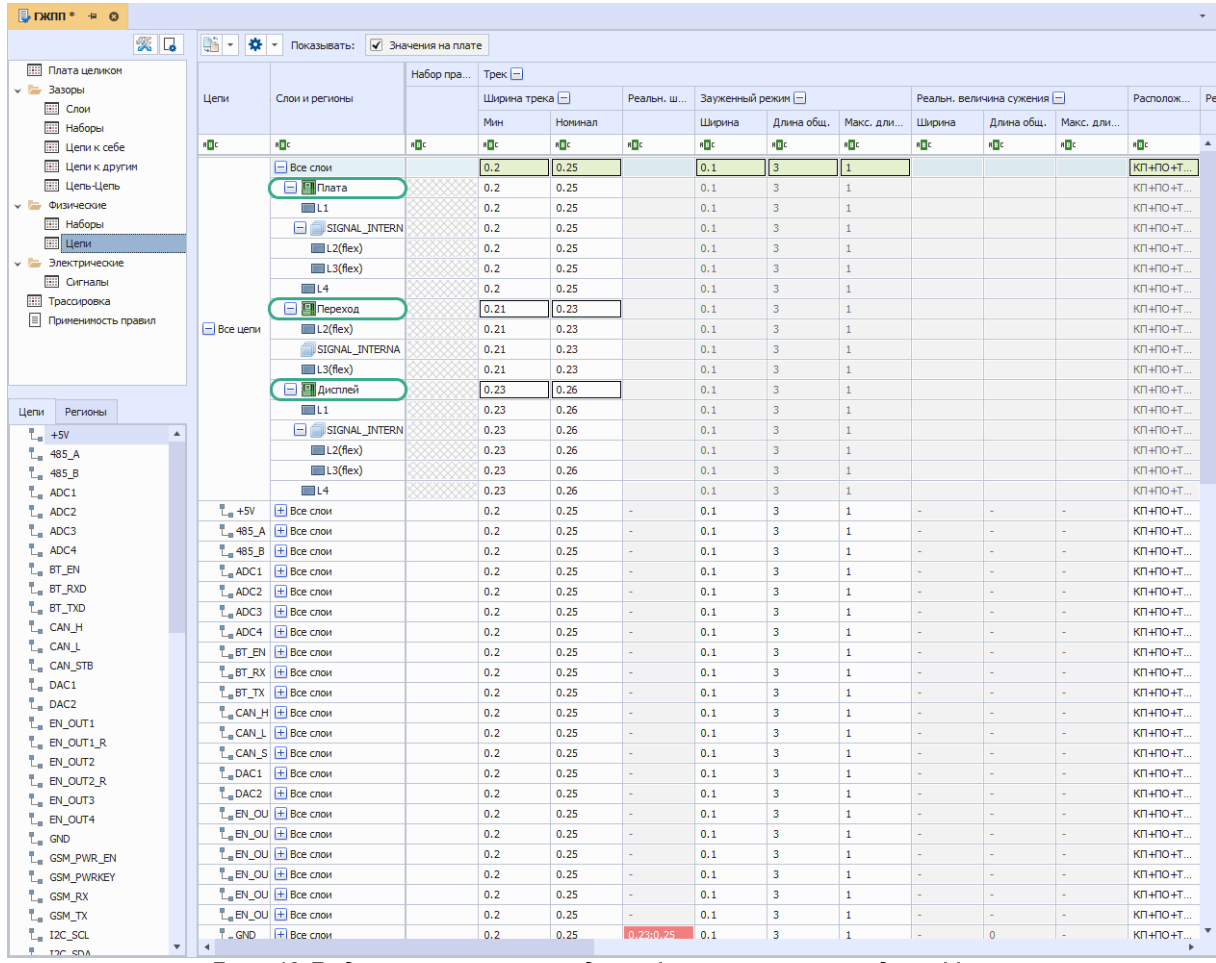

Рис. 42 Редактор правил раздел «Физические» вкладка «Цепи»

Подробное описание работы c правилами проектирования представлено в документе Редактор правил.

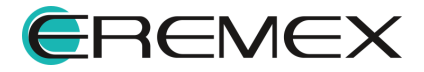

## <span id="page-39-0"></span>10 Трассировка

#### <span id="page-39-1"></span>10.1 Интерактивная трассировка

Трассировка гибко-жесткой конструкции печатной платы осуществляется в режиме RightPCB.

Функциональные особенности трассировки гибко-жесткой конструкции:

- 1) Размещение треков (проводников) осуществляется на сигнальных слоях областей платы. При переходе проводника из области одного стека в область другого стека печатной платы необходимо учитывать наличие в нем данного слоя.
- 2) При размещении треков на переходе между жестким и гибким стеками, треки должны быть ортогональны переходу.
- 3) При размещении треков в районе сгиба, треки должны быть ортогональны линии сгиба.
- 4) При размещении треков на сигнальных слоях гибкой части печатной платы, треки не должны пересекаться.

#### <span id="page-39-2"></span>10.2 Переходные отверстия

При размещении переходного отверстия на плате ему автоматически присваивается стиль, заданный для стека платы. При перемещении переходного отверстия в область другого стека, стиль не изменится, а проверка данного элемента выявит ошибку. Пример отображения ошибки для перемещенного в область другого стека платы переходного отверстия представлен на [Рис.](#page-39-3) 43.

<span id="page-39-3"></span>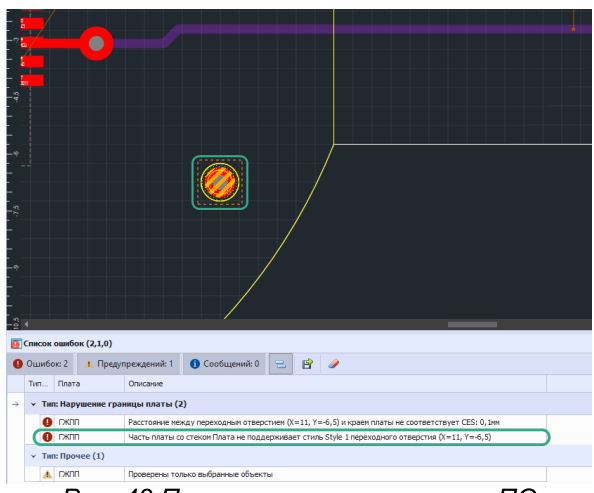

Рис. 43 Проверка перемещенного ПО

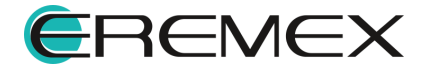

#### <span id="page-40-0"></span>11 Подготовка к производству

#### <span id="page-40-1"></span>11.1 Создание слоя маски

Для создания защитной маски на гибком участке печатной платы реализован специальный инструмент «Заменить маску и пасту». Переход к данному инструменту осуществляется из главного меню программы «Инструменты»  $\rightarrow$  «Заменить маску и пасту», см. [Рис.](#page-40-2) 44.

<span id="page-40-2"></span>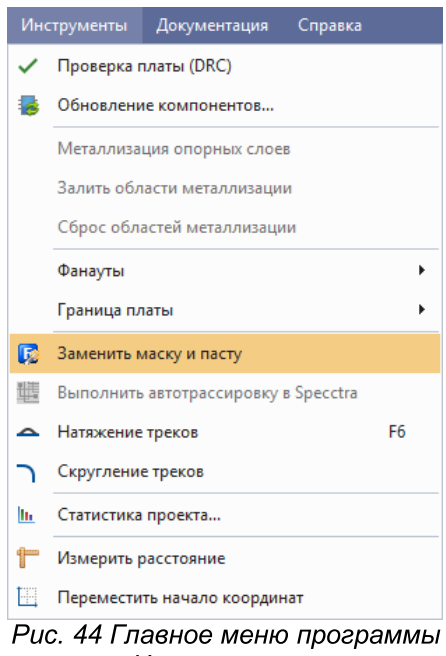

«Инструменты»

Также данный инструмент доступен на панели инструментов «Плата», см. [Рис.](#page-40-2) 45.

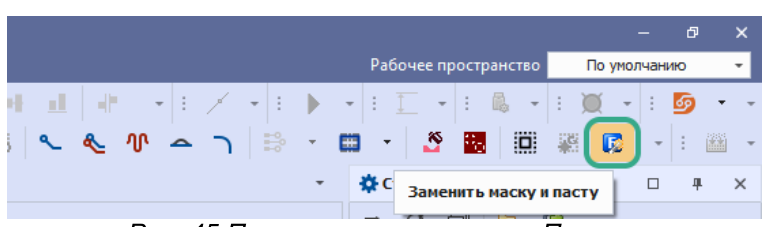

Рис. 45 Панель инструментов «Плата»

После выбора инструмента на экране отобразится окно «Заменить маску и пасту». В случае если плата содержит гибкую часть, в данном окне будут доступны настройки по замене маски на гибкой части, см. [Рис.](#page-40-2) 46.

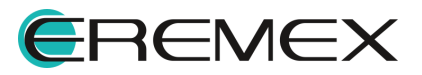

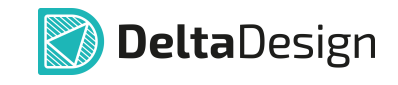

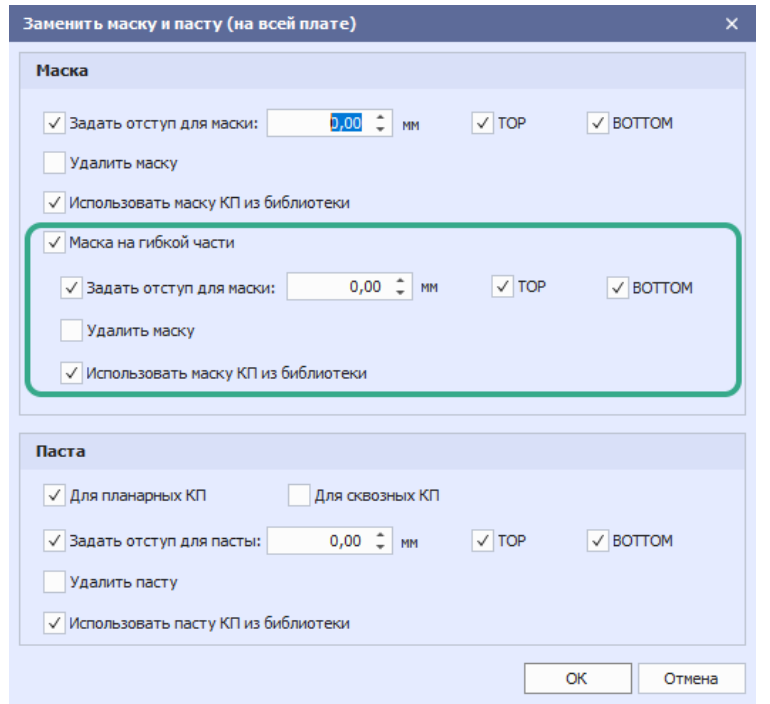

<span id="page-41-1"></span>Рис. 46 Окно «Заменить маску и пасту»

#### <span id="page-41-0"></span>11.2 Экспорт производственных файлов

Описание процесса создания производственных файлов представлено в документе Выпуск документации.

При создании производственных файлов для гибко-жесткой конструкции система создает производственный файл с общим контуром платы, а также отдельные файлы с контурами печатной платы для каждого стека. Пример отображения конструкции печатной платы, для которой создаются производственные файлы представлен на рисунке [Рис.](#page-41-1) 47.

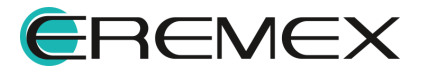

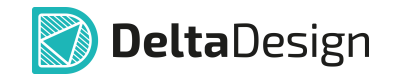

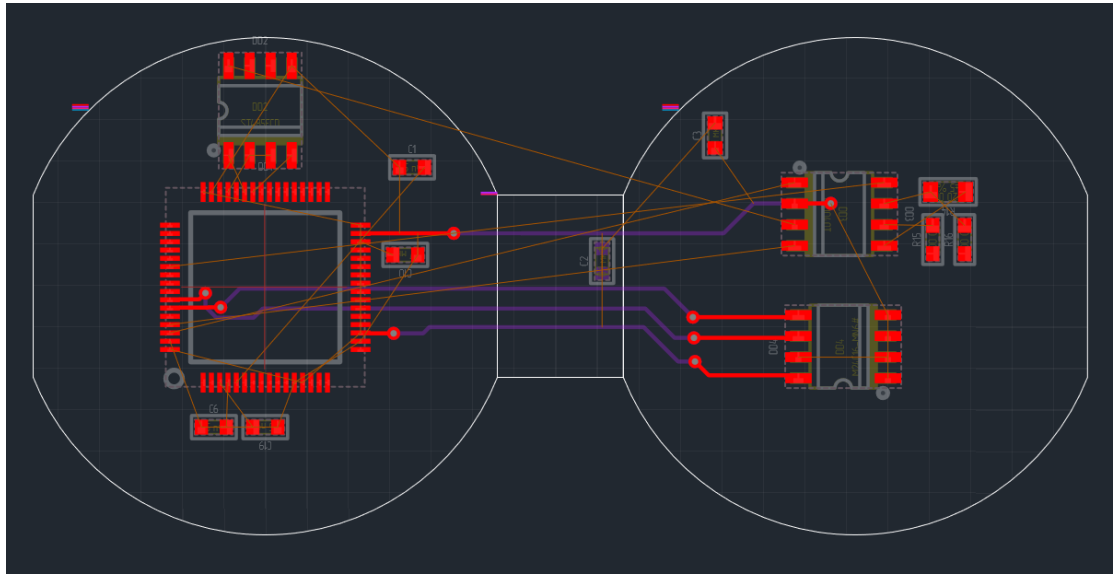

Рис. 47 Гибко-жесткая конструкция из трех стеков

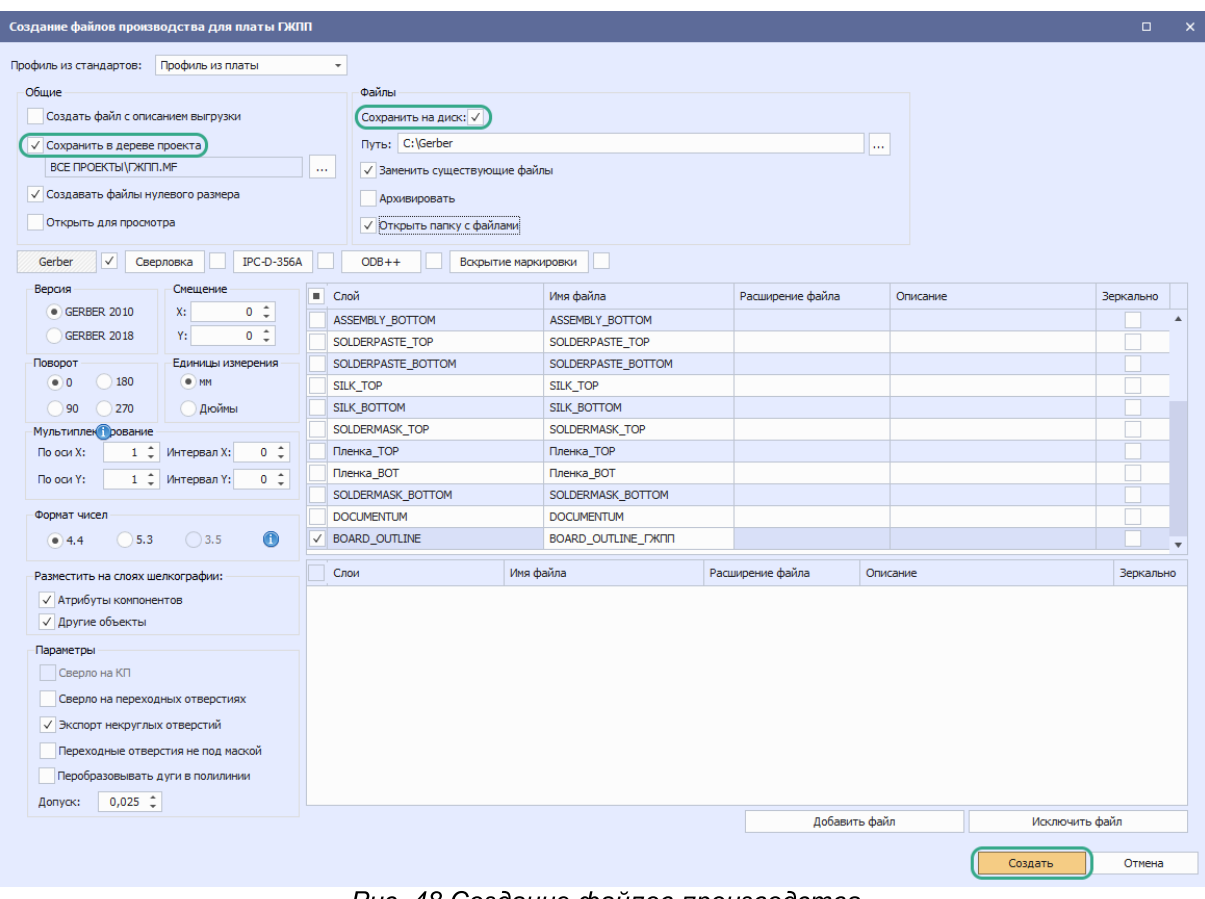

Рис. 48 Создание файлов производства

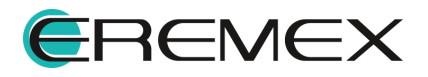

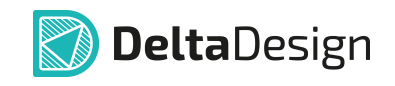

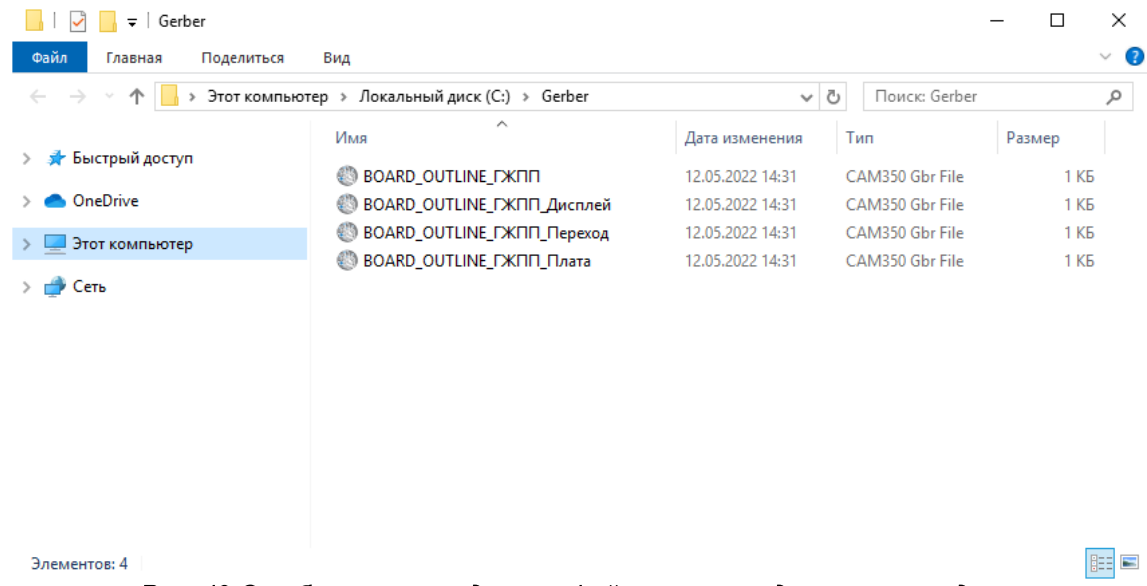

Рис. 49 Отображение созданных файлов производства в проводнике

Количество файлов зависит от количества задействованных стеков в проекте печатной платы. Система автоматически генерирует дополнительные гербер файлы для каждого стека. Название файлов соответствует названию стеков и присваивается автоматически, также создается gerber файл содержащий данные о полном контуре печатной платы

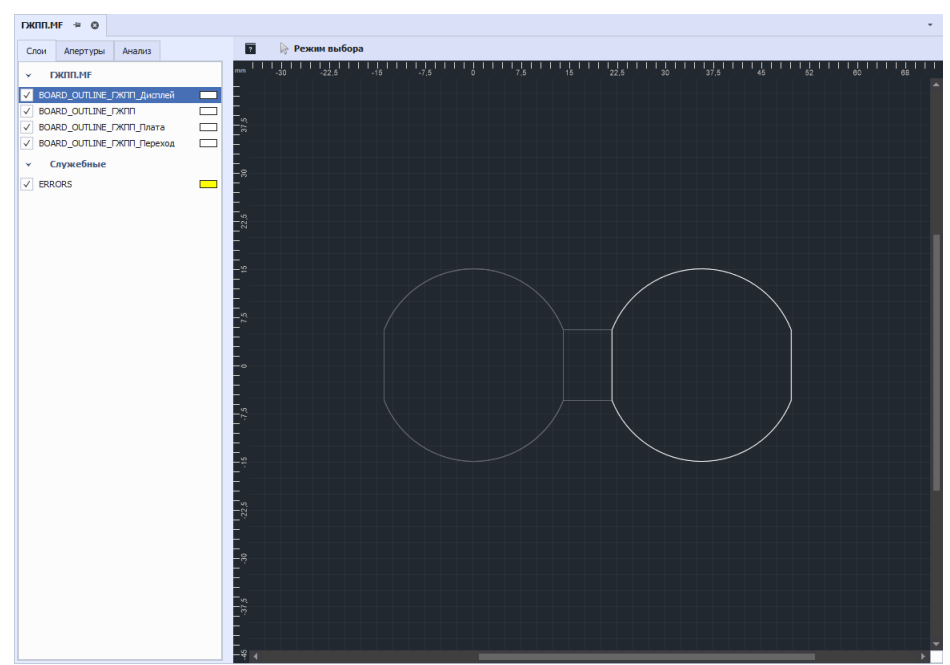

Рис. 50 Просмотр производственных файлов. Контур стека «Дисплей»

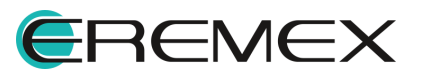

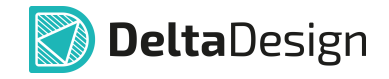

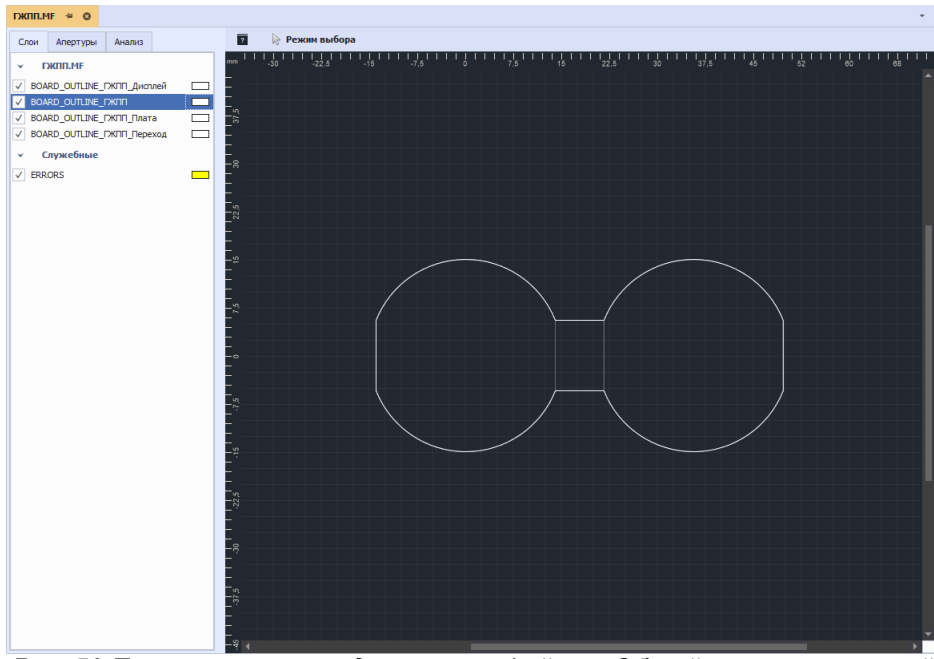

Рис. 50 Просмотр производственных файлов. Общий контур печатной платы

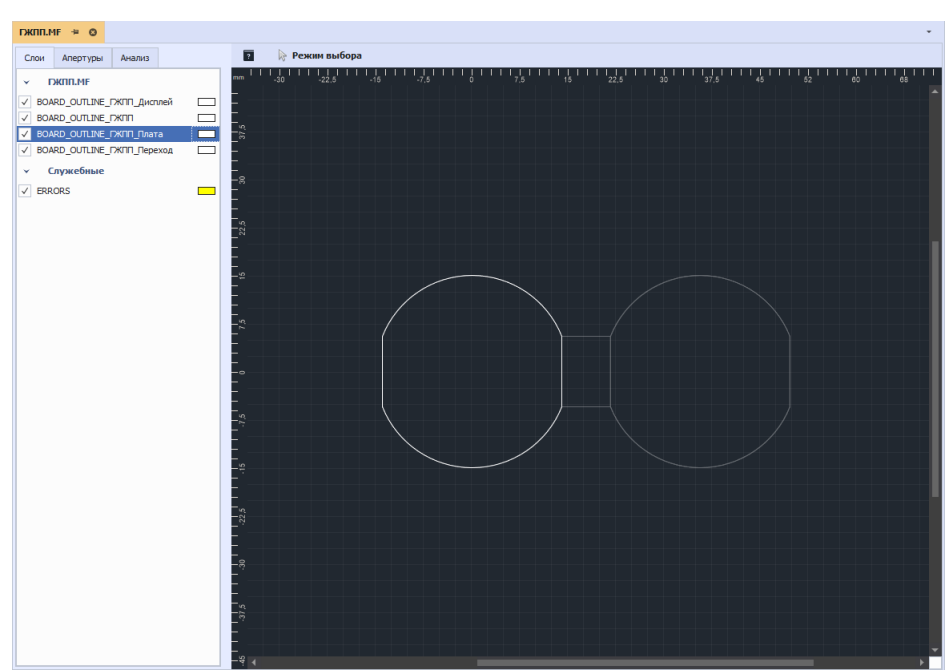

Рис. 51 Просмотр производственных файлов. Контур стека «Плата»

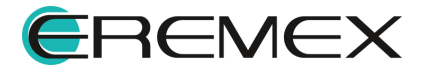

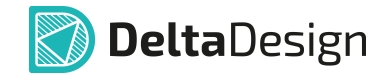

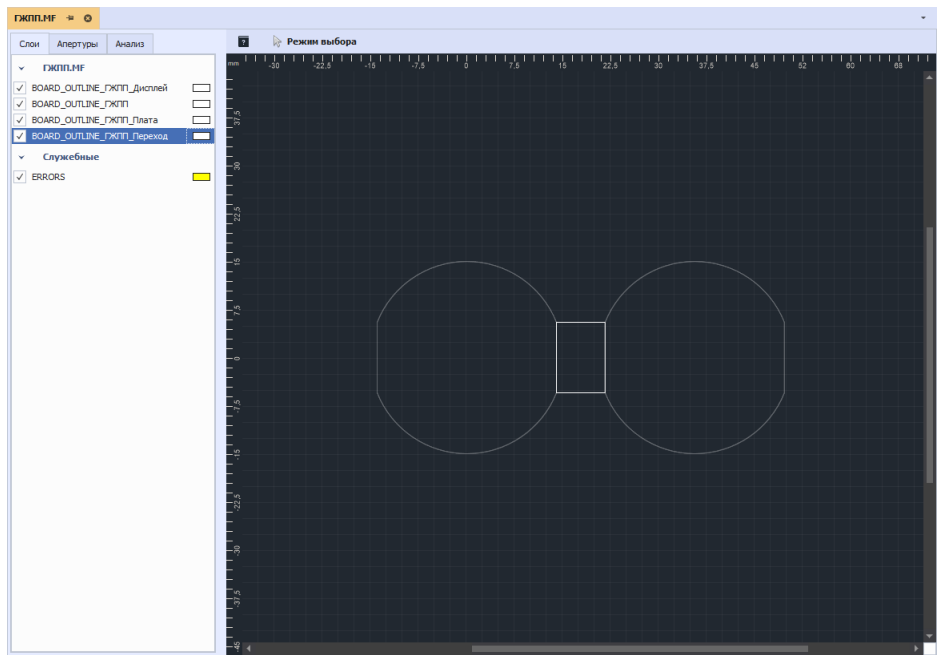

Рис. 52 Просмотр производственных файлов. Контур стека «Переход»

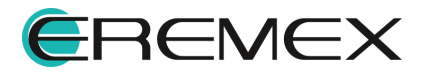

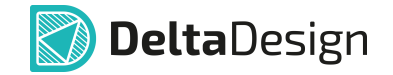

## <span id="page-46-0"></span>12 Ограничения

Функциональные возможности по созданию гибкой и гибко-жесткой конструкций доступны только в профессиональной версии системы Delta Design.

При работе с гибко-жесткими конструкциями в системе Delta Design имеется ограничение на использование режима «TopoR». Если разрабатываемая конструкция платы содержит больше одного стека, то переход в данный режим невозможен.

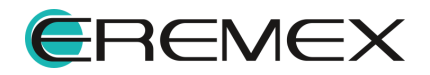

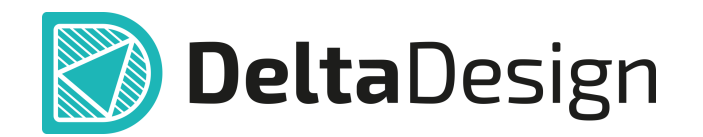

Компания ЭРЕМЕКС поставила своей задачей создать точную и удобную систему, предназначенную для создания комплексной среды сквозного проектирования электронных устройств, которой и стала система Delta Design.

Мы постарались учесть все возможные алгоритмы и пути решения задач, которые может поставить перед собой наш пользователь, заложив в систему Delta Design наибольшее количество опций, логических ходов, надстроек, расширенный функционал и т.д.

Компания ЭРЕМЕКС благодарит Вас за приобретение системы Delta Design и надеется, что она станет удобным и полезным инструментом в Вашей деятельности.

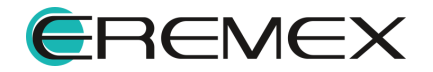